Un informe de Principled Technologies: Pruebas prácticas. Resultados reales.

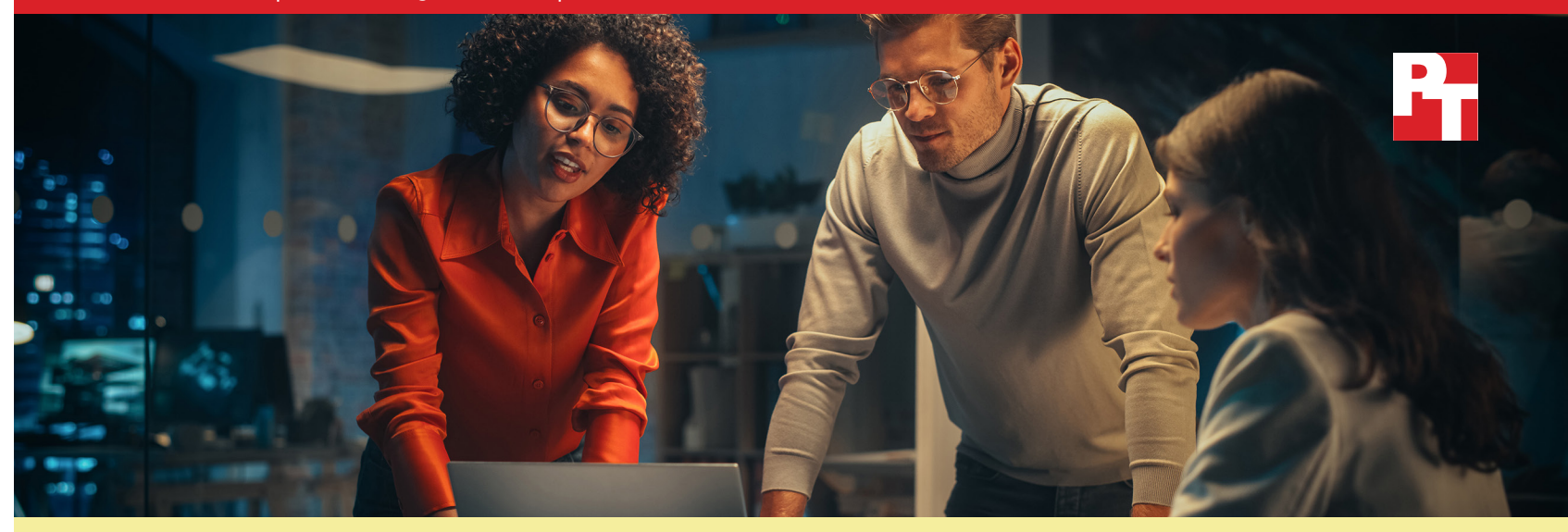

# Simplifique la gestión de las PC y ahorre tiempo a los administradores de TI con un servicio de asistencia automatizado

Nuestras pruebas prácticas demostraron que las capacidades de automatización de Dell ProSupport Plus pueden ahorrar mucho tiempo en comparación con un enfoque manual

Las herramientas de gestión desempeñan un papel esencial en la supervisión y el soporte de la flota de PC de su organización. Con una solución que ayude a limitar el tiempo de intervención de su personal de TI, puede evitar que los administradores se atasquen con trabajo repetitivo, y los liberará de esta forma para la productividad en otros ámbitos. Este ahorro de tiempo puede allanar el camino para que los administradores se centren en otras tareas, como ofrecer una asistencia más rápida al usuario final o investigar nuevas soluciones para su organización.

Las empresas que eligen el plan de servicio ProSupport Plus para PC, que incluye asistencia especializada al cliente 24 horas al día, 7 días a la semana, cobertura por daños accidentales y alertas proactivas y predictivas<sup>[1](#page-8-0)</sup>, pueden estar menos familiarizadas con las funciones automatizadas y personalizables incluidas que pueden utilizar los administradores de TI. Los administradores de TI deben implementar SupportAssist para PC empresariales para acceder a estas funciones. Exploramos algunas de estas funciones adicionales de gestión de PC, haciendo un seguimiento del tiempo que se tardaba en realizar las tareas con y sin ellas, y calculamos cuánto tiempo podrían ahorrar las grandes organizaciones si utilizaran la tecnología automatizada incluida en ProSupport Plus. Descubrimos que, en el transcurso de un año, el uso de ProSupport Plus para las tareas de gestión recurrentes podía reducir drásticamente el tiempo de administración de TI.

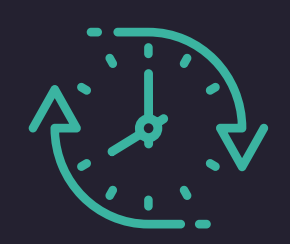

Ahorre hasta 641 horas de tiempo de administración al año

En tareas recurrentes para una flota de 1.000 dispositivos\*

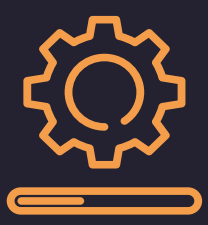

Inicie las actualizaciones de los controladores de dispositivos y del firmware de toda una flota

En tan solo 37 segundos

*\*comparado con un enfoque manual, basado en datos extrapolados de pruebas prácticas*

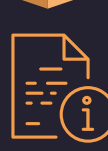

## En este informe:

#### *Ahorro potencial de tiempo para las grandes organizaciones*

*[Cómo podría ampliarse el](#page-2-0)  [ahorro de tiempo](#page-2-0)*

*[Un análisis más](#page-3-0)  [detallado de los datos](#page-3-0)*

*[Resultados de nuestras](#page-3-0)  [pruebas prácticas](#page-3-0)*

*[Comparación de tareas recurrentes](#page-4-0)*

*[Uso de secuencias de](#page-5-0)  [comandos personalizadas](#page-5-0)*

*[Ejecución de escaneos](#page-6-0)*

*[Tiempos de implementación](#page-7-0)*

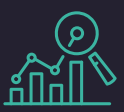

## ¿De dónde proceden estas cifras?

Basamos nuestras extrapolaciones en pruebas cronometradas que realizamos en 10 portátiles Dell Latitude 5430: cinco con ProSupport Plus y cinco sin él. Para llegar a estas estimaciones, multiplicamos los tiempos de las tareas por sistema por 1.000, teniendo en cuenta la suposición de que un administrador realizaría la mayoría de las tareas mensualmente. Los resultados variarían en función de la frecuencia de las tareas y del tamaño de la flota. Para leer más sobre los casos de prueba, los tiempos de implementación y las tareas que automatizamos con secuencias de comandos personalizadas, consulte la [página 5.](#page-4-0)

Si desea una visión más detallada de nuestros cálculos y resultados, consulte los [fundamentos científicos del informe.](#page-9-0)

## Ahorro potencial de tiempo para una flota de 1.000 dispositivos a lo largo de un año

Gestionar una flota de dispositivos no es tarea fácil. Aunque inevitablemente surgen problemas impredecibles, los administradores también deben ocuparse de tareas recurrentes, como garantizar que los dispositivos estén actualizados y cumplan con las políticas de seguridad. Sin herramientas de gestión, el tiempo que un administrador dedica a un solo dispositivo no haría sino aumentar con más dispositivos: para un gran volumen de dispositivos, ese tiempo se multiplicaría rápidamente.

Sin embargo, en un entorno de ProSupport Plus y SupportAssist, los administradores pueden automatizar muchas de estas tareas y/o aplicarlas a toda la flota a través de la consola en la nube. Basándonos en nuestras pruebas, predecimos que muchas de las tareas requerirían poco o ningún tiempo del administrador para llevarlas a cabo. Como muestra la figura 1, ProSupport Plus podría ahorrar potencialmente a una organización de 1.000 dispositivos 641 horas al año en tareas de gestión recurrentes, ¡es decir, más de 80 días laborables!

Para una visión más detallada de los tiempos y tareas incluidos en esta estimación, consulte la [página 4.](#page-3-0)

Tiempo total estimado para completar

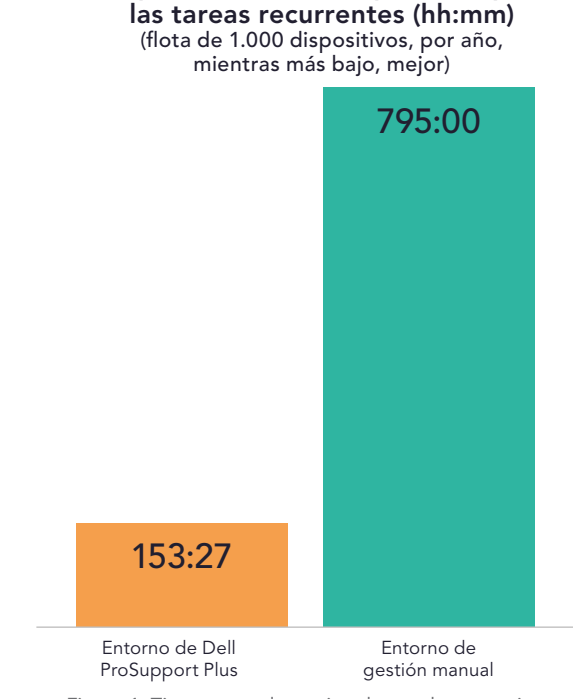

Figura 1: Tiempos totales estimados, en horas y minutos, para completar tareas recurrentes en una flota de 1.000 dispositivos a lo largo de un año. Menos tiempo es mejor. Fuente: Principled Technologies.

<span id="page-2-0"></span>Como muestra la figura 2, el ahorro de tiempo no se limita a las organizaciones con exactamente 1.000 dispositivos. Aunque esperamos que el ahorro de tiempo se amplíe con más dispositivos, según nuestras estimaciones con 10, 50, 250 y 500 dispositivos, las flotas más pequeñas también pueden reducir el tiempo de administración de TI con ProSupport Plus. Para saber más sobre estos cálculos, consulte los [fundamentos científicos del informe.](#page-9-0)

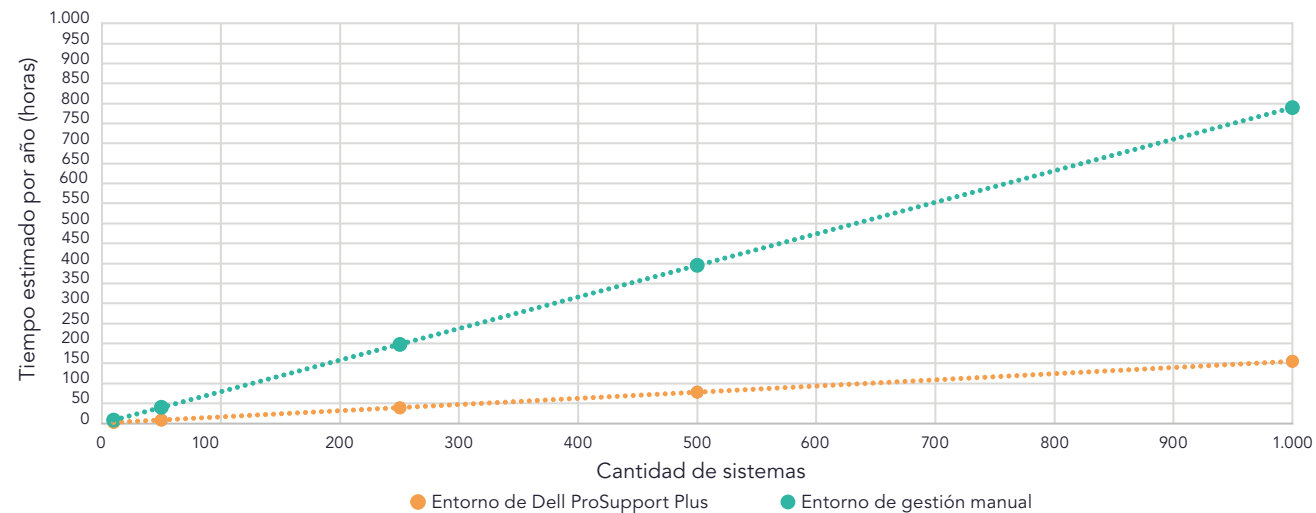

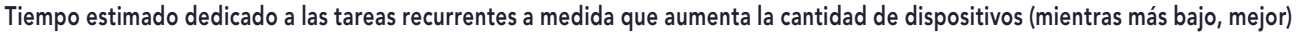

Mientras que un enfoque manual podría llevar a los administradores de TI más de 795 horas, o 99 días laborables, al año para llevar a cabo este conjunto de tareas de gestión recurrentes en una flota de 1.000 dispositivos, ProSupport Plus podría reducirlo a una fracción del tiempo, a solo 153 horas al año. Gracias a las funciones automatizadas para todas las flotas y a la supervisión individual de los sistemas, ProSupport Plus puede ayudar a las empresas a ahorrar tiempo en TI; en el caso de las flotas más grandes, ese ahorro de tiempo puede ser drástico.

## Acerca de ProSupport Plus con tecnología SupportAssist

La tecnología Dell SupportAssist recopila y proporciona datos para las funciones de gestión y automatización de ProSupport Plus. Los administradores pueden ver la telemetría y las perspectivas de la flota de PC, así como gestionar su flota de PC, dentro de TechDirect, el portal de autoservicio de Dell. Este estudio se centra en las capacidades que los administradores pueden obtener cuando implementan y se conectan a SupportAssist para PC empresariales en TechDirect.

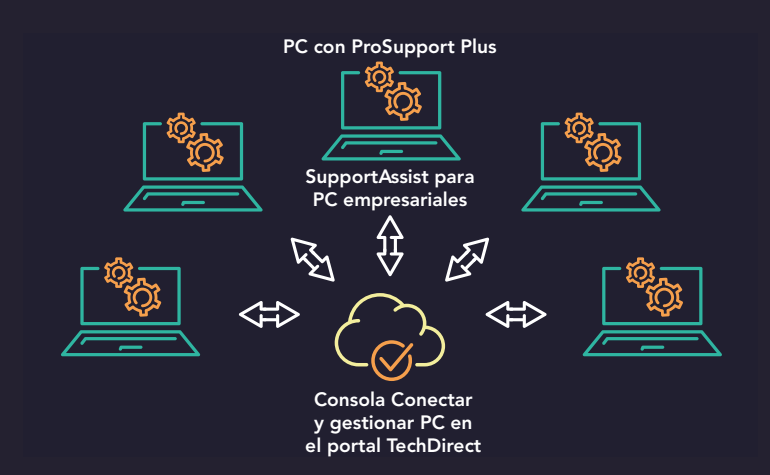

Figura 3: La relación entre ProSupport Plus, SupportAssist y TechDirect en nuestras pruebas. Fuente: Principled Technologies.

Figura 2: Tiempos totales estimados, en horas, para completar las tareas recurrentes a lo largo de un año con distintos tamaños de flota de dispositivos. Menos tiempo es mejor. Fuente: Principled Technologies.

<span id="page-3-0"></span>En la página 2, mostramos los tiempos totales estimados para completar las tareas de gestión recurrentes a lo largo de un año. La Tabla 1 enumera las tareas que incluimos, que reflejan a un administrador gestionando las actualizaciones, recopilando datos de salud informática y corrigiendo los sistemas no conformes. Para realizar este trabajo con ProSupport Plus con SupportAssist, un administrador ejecutaría periódicamente escaneos a petición y utilizaría funciones automatizadas. Para realizar un trabajo similar con un enfoque de gestión manual, el administrador dedicaría un tiempo considerable a cada tarea, como muestra la Tabla 1. Basamos estas extrapolaciones en nuestras pruebas prácticas; para saber más sobre nuestras pruebas y las tareas que cronometramos, [consulte la página 5](#page-4-0).

Tabla 1: Tiempo estimado de administración, en horas y minutos, para completar las tareas recurrentes en una flota de 1.000 dispositivos a lo largo de un año. Menos tiempo es mejor. Fuente: Principled Technologies.

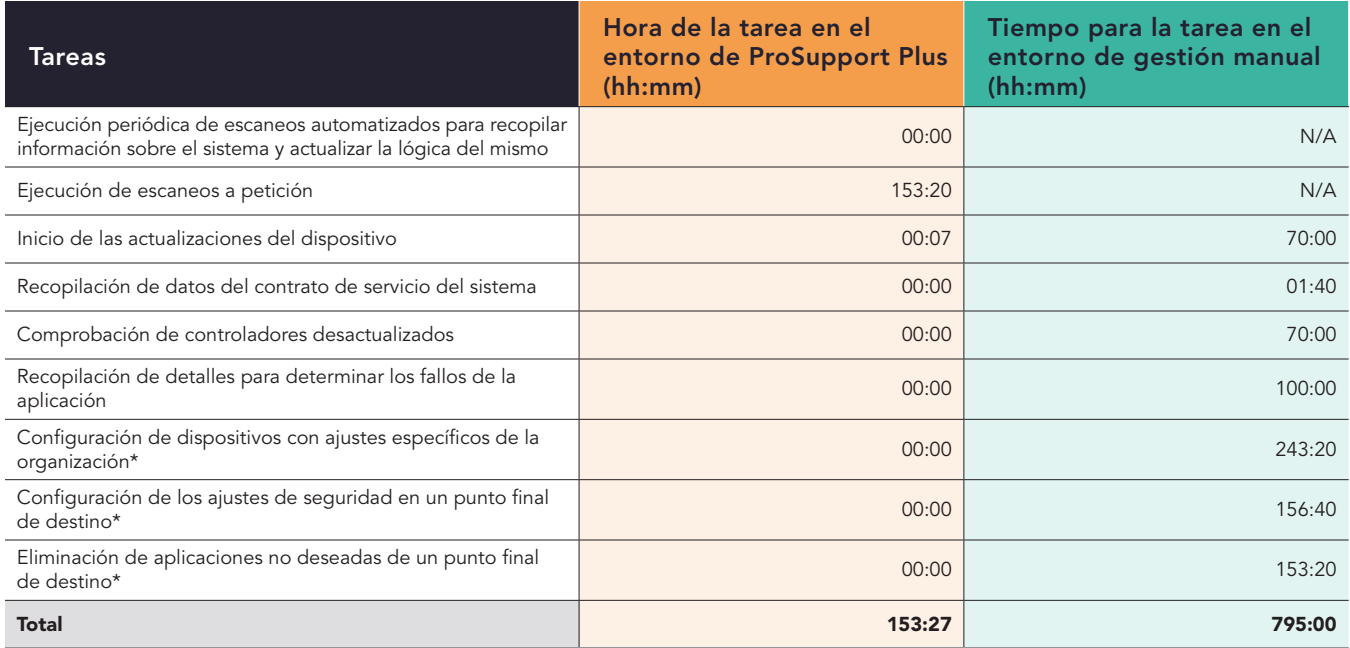

\*Nuestro equipo desarrolló secuencias de comandos personalizadas para automatizar estas tareas utilizando la función de reparación de reglas. Después de que un administrador cargue la secuencia de comandos en la parte de la consola Conectar y gestionar, se ejecutará automáticamente. Por tanto, consideramos que no lleva tiempo. Prevemos que una empresa que utilice ProSupport Plus también desarrollará secuencias de comandos personalizadas.

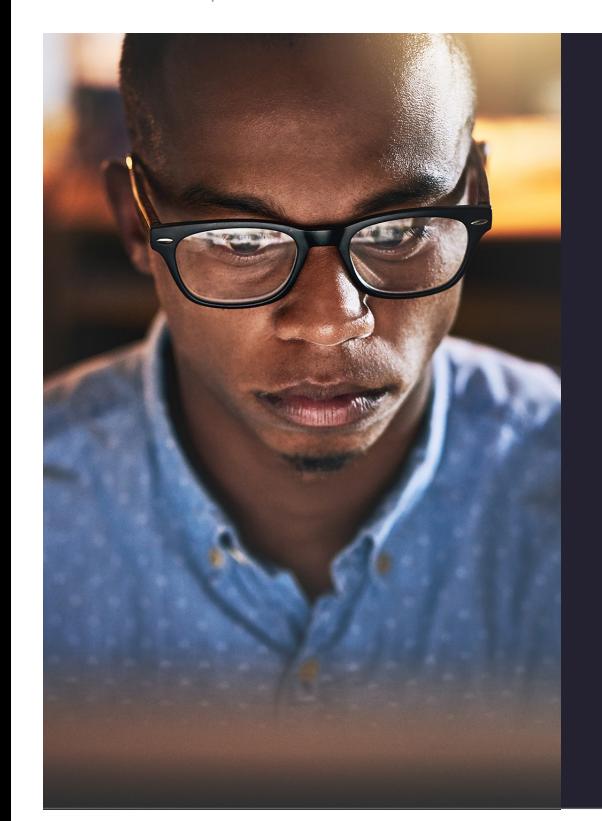

## Nuestra experiencia práctica

Para llegar al ahorro de tiempo potencial para una flota de 1.000 dispositivos, primero realizamos pruebas en 10 portátiles Dell Latitude 5430: los cinco primeros con ProSupport Plus y los otros cinco sin él. Cuando examinamos las tareas recurrentes de gestión de flotas, descubrimos que la capacidad de supervisar una flota y automatizar tareas con ProSupport Plus podría ayudar a ahorrar tiempo a los administradores de TI. Nos conectamos utilizando la tecnología SupportAssist de Dell y, mediante la consola Dell TechDirect, gestionamos a distancia los cinco sistemas con ProSupport Plus. Nuestros administradores podían realizar tareas como actualizaciones de controladores y firmware al enviar dichas actualizaciones a toda la flota a través de agentes que instalaron en cada sistema.

Además, con las funciones de escaneo integradas, vimos que ProSupport Plus podía ofrecer vistas en profundidad de las flotas de dispositivos que un enfoque de gestión manual no puede proporcionar. Y a nuestros administradores solo les tomó un tiempo mínimo, menos de 15 minutos, configurar e implementar SupportAssist para PC empresariales en nuestra flota de cinco dispositivos.

<span id="page-4-0"></span>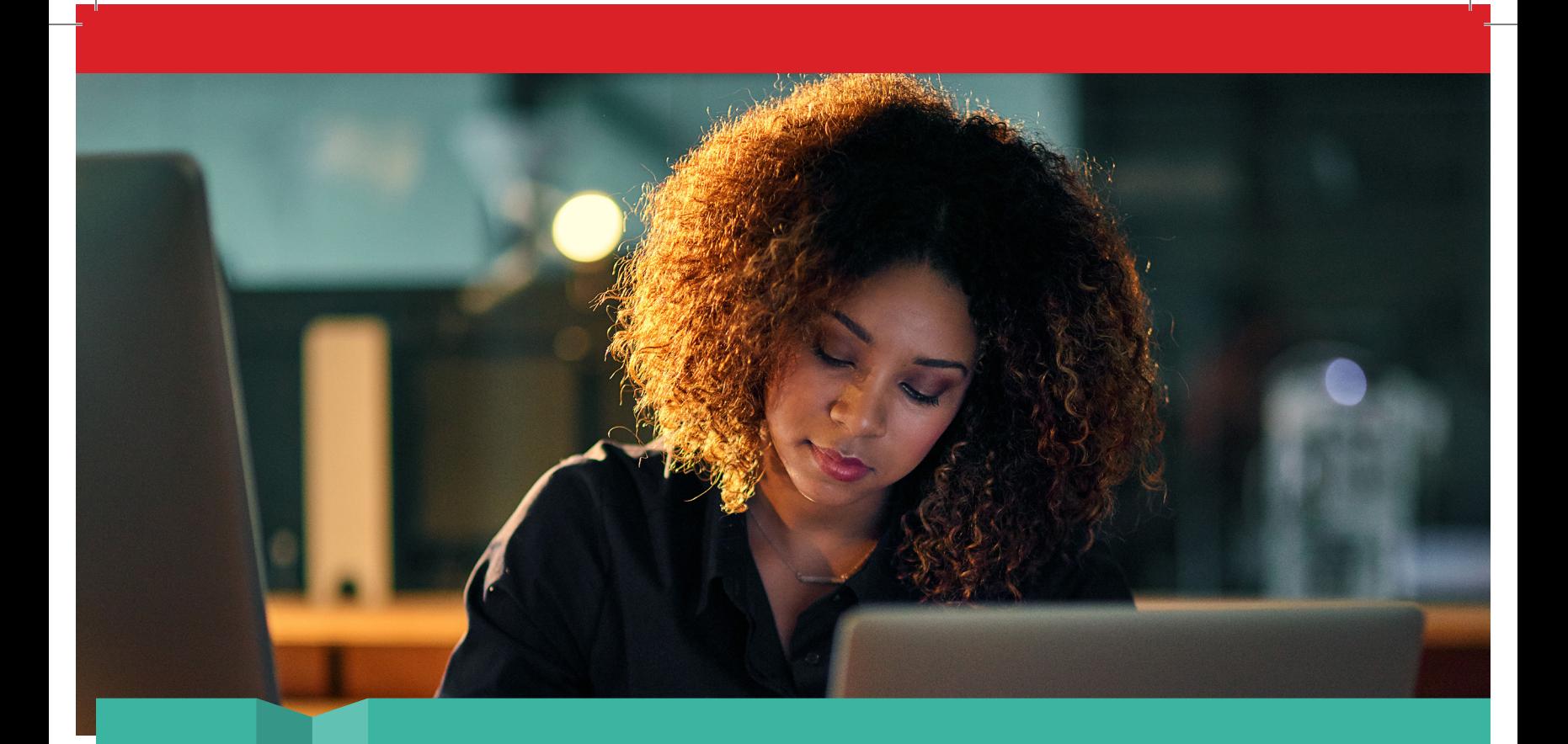

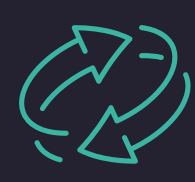

Comparación de tareas recurrentes: utilice las funciones integradas y las capacidades de las secuencias de comandos personalizadas

En nuestra primera comparación, cronometramos cuatro tareas de gestión recurrentes en los cinco dispositivos con ProSupport Plus conectado a través de SupportAssist y en los cinco dispositivos sin él. Para este último enfoque, manual, nuestro administrador se conectó remotamente a cada sistema de destino sin secuencias de comandos de automatización ni ayuda de herramientas. Comprobamos que cada una de las cuatro tareas requería más de 20 segundos por dispositivo. Si su organización soporta muchos dispositivos, el tiempo para completar estas tareas con un enfoque manual se acumularía rápidamente.

Por el contrario, descubrimos que SupportAssist para PC empresariales automatizaba por completo tres de estas cuatro tareas recurrentes, lo que evitó que los administradores de TI tuvieran que dedicarles tiempo o esfuerzo. La cuarta tarea, iniciar las actualizaciones de los dispositivos, tomó menos de un minuto, apenas 37 segundos, al administrador. Para esta tarea, el trabajo es ligeramente diferente entre los dos enfoques: con el enfoque ProSupport Plus, el administrador está programando la actualización, mientras que con el enfoque manual, está iniciando la actualización en ese momento.

En el enfoque ProSupport Plus, el administrador selecciona las actualizaciones que desea (en nuestras pruebas utilizamos el botón "seleccionar todas") y hace clic en Actualizar, momento en el que el software de Dell programa las actualizaciones en todos los sistemas que requieren esa actualización. El software incluye por defecto todos los sistemas de la flota, por lo que los administradores no necesitan seleccionar sistemas específicos. (Si los administradores quisieran seleccionar algunos sistemas individuales y excluir otros, eso requeriría más tiempo) Hemos probado esto en una flota de sólo cinco dispositivos, pero para los administradores que aplican actualizaciones a toda una flota, iniciar el proceso de actualización debería llevar el mismo tiempo para cualquier número de dispositivos. Dado que una gran flota de dispositivos tendrá inevitablemente muchos aparatos que necesitarán actualizaciones cada mes, poder iniciar rápidamente las actualizaciones para toda la flota es un gran beneficio para el departamento de TI. Con este ahorro de tiempo, ProSupport Plus podría liberar ancho de banda y recursos del administrador para la productividad en otros ámbitos.

<span id="page-5-0"></span>Dado que este estudio examina el ahorro de tiempo desde la perspectiva de un administrador de TI, los tiempos que anotamos para esta tarea son exclusivamente el tiempo que tarda el administrador en iniciar las actualizaciones; no incluye el tiempo necesario para que la actualización se instale en el sistema. No comprobamos cuánto tardaba la instalación en el sistema, ya que el tiempo necesario para la instalación podría variar mucho en función del dispositivo en concreto, su conexión de red y la frecuencia con la que se sincroniza.

Tabla 2: Tiempo de administración, en minutos y segundos, para completar las tareas de rutina en el entorno de enfoque manual y en el entorno de ProSupport Plus. Menos tiempo es mejor. Fuente: Principled Technologies.

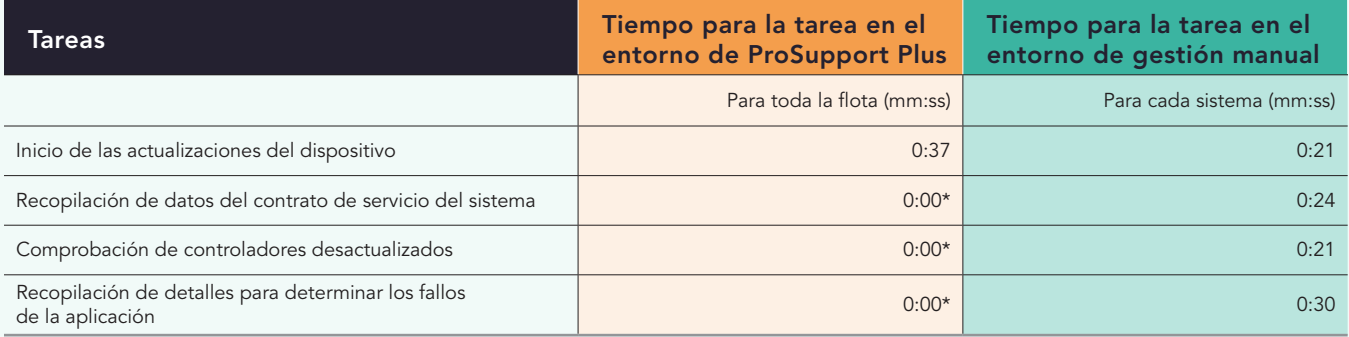

\*Estas tareas están automatizadas, por lo que consideramos que no requieren tiempo de administración.

Los administradores de TI también podrían optar por utilizar una combinación de ProSupport Plus y secuencias de comandos personalizadas para automatizar aún más los procesos, como la distribución de ajustes de cumplimiento específicos para su organización. En esta comparación, nuestros desarrolladores escribieron secuencias de comandos y las ejecutaron desde la consola, enviándolas automáticamente a toda la flota.

En la Tabla 3, mostramos el tiempo que tomó realizar las tareas con secuencias de comandos en comparación con completarlas manualmente. Mientras que nuestras secuencias de comandos permitían a ProSupport Plus aplicar estas configuraciones sin tiempo adicional de administración, un enfoque manual requería varios minutos por dispositivo. Al igual que con las tareas anteriores, y como mostramos en la Figura 2, ese tiempo solo aumentaría con más dispositivos. Una vez más, estos tiempos no tienen en cuenta las posibles molestias y la pérdida de productividad que supone coordinar el tiempo de inactividad con el usuario final.

Tabla 3: Tiempo de administración, en minutos y segundos, para completar las tareas de configuración de rutina utilizando secuencias de comandos en el entorno de ProSupport Plus comparado con la ejecución manual de las tareas. Menos tiempo es mejor. Fuente: Principled Technologies.

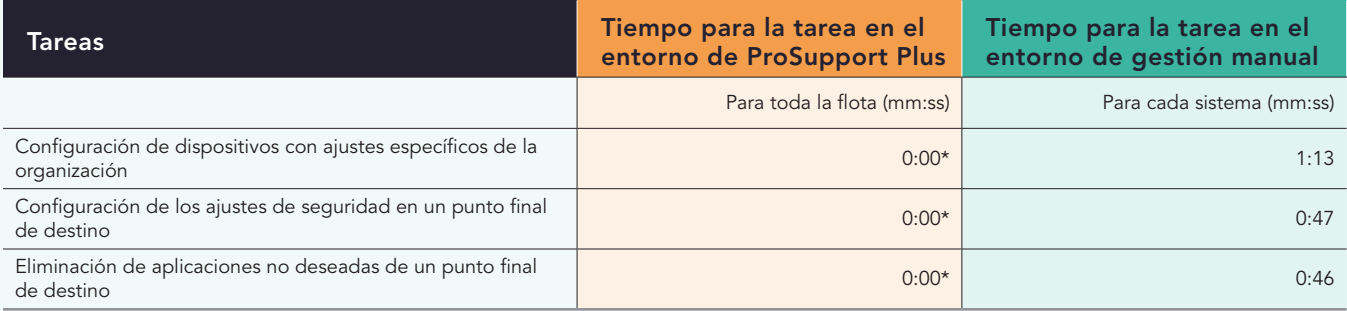

\*Como tarea de una sola vez durante la implementación, nuestros desarrolladores emplearon cinco horas de escritura por secuencia de comandos. Sin embargo, el proceso no es igual para nadie; los tiempos pueden variar en su organización. Una vez que el administrador carga la secuencia de comandos en la consola dentro de TechDirect, puede ejecutarse automáticamente. Por tanto, consideramos que no lleva tiempo.

Tanto si los administradores de TI están completando las tareas previstas en sus listas de tareas pendientes como si se ocupan de los problemas a medida que surgen, la gestión de flotas puede suponer un gran compromiso de tiempo. Los resultados de nuestras pruebas prácticas indican que, gracias a las tareas automatizadas para toda la flota, y a la posibilidad de ejecutar secuencias de comandos para agilizar aún más los procesos, ProSupport Plus puede reducir significativamente el tiempo que tardan los administradores en gestionar una flota de dispositivos.

<span id="page-6-0"></span>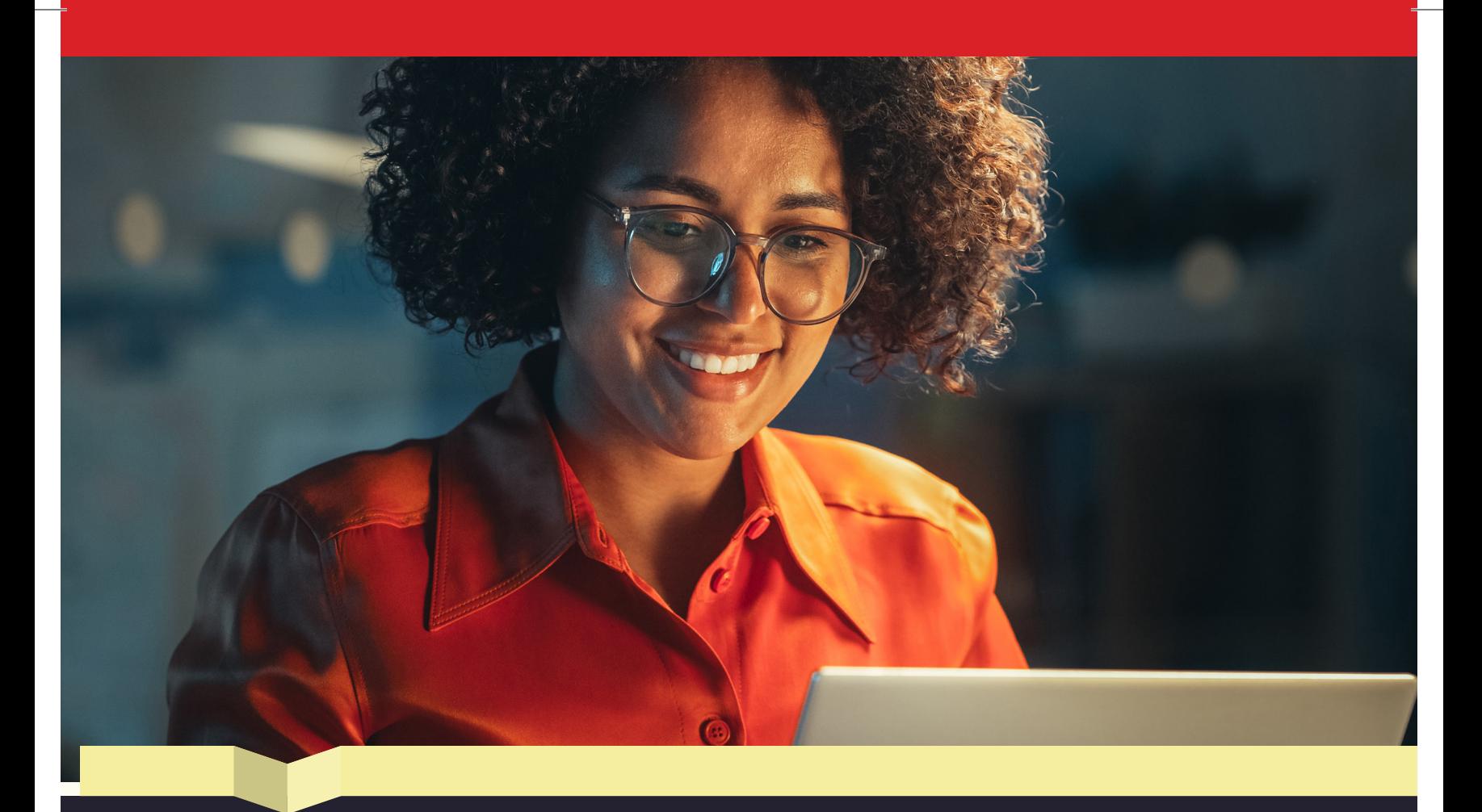

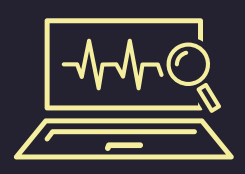

Ejecución de escaneos: obtenga vistas automatizadas y detalladas que agilizan las comprobaciones del sistema

Además de simplificar las tareas de gestión del sistema, ProSupport Plus puede permitir a los administradores supervisar la salud informática y el funcionamiento de los dispositivos. Los administradores de TI pueden ejecutar escaneos automatizados y a petición que comprueban si hay problemas de hardware y recopilar datos de los dispositivos. El escaneo automático se ejecuta periódicamente para identificar posibles problemas. Un administrador puede activar un escaneo a petición para examinar los problemas notificados por los usuarios con un dispositivo individual o para comprobar si hay actualizaciones del sistema.

Como muestra la Tabla 4, el escaneo automatizado no requirió tiempo de administración para ejecutarse, y el escaneo a petición tardó menos de un minuto en iniciarse en un dispositivo individual.

Tabla 4: Tiempo de administración, en minutos y segundos, para completar los escaneos en el entorno de ProSupport Plus. Fuente: Principled Technologies.

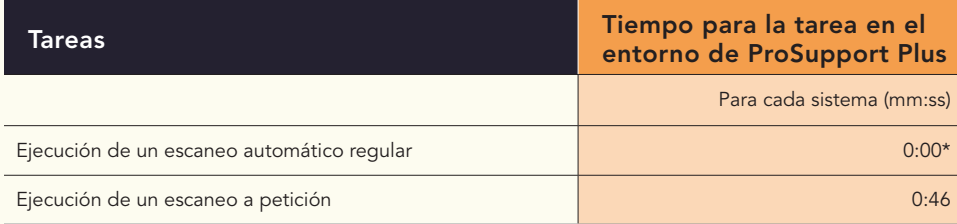

\*SupportAssist para PC empresariales escanea automáticamente todos los dispositivos una vez a la semana por defecto, aunque las organizaciones pueden personalizar esta cadencia, y, por tanto, consideramos que esta tarea no requiere tiempo para un administrador.

<span id="page-7-0"></span>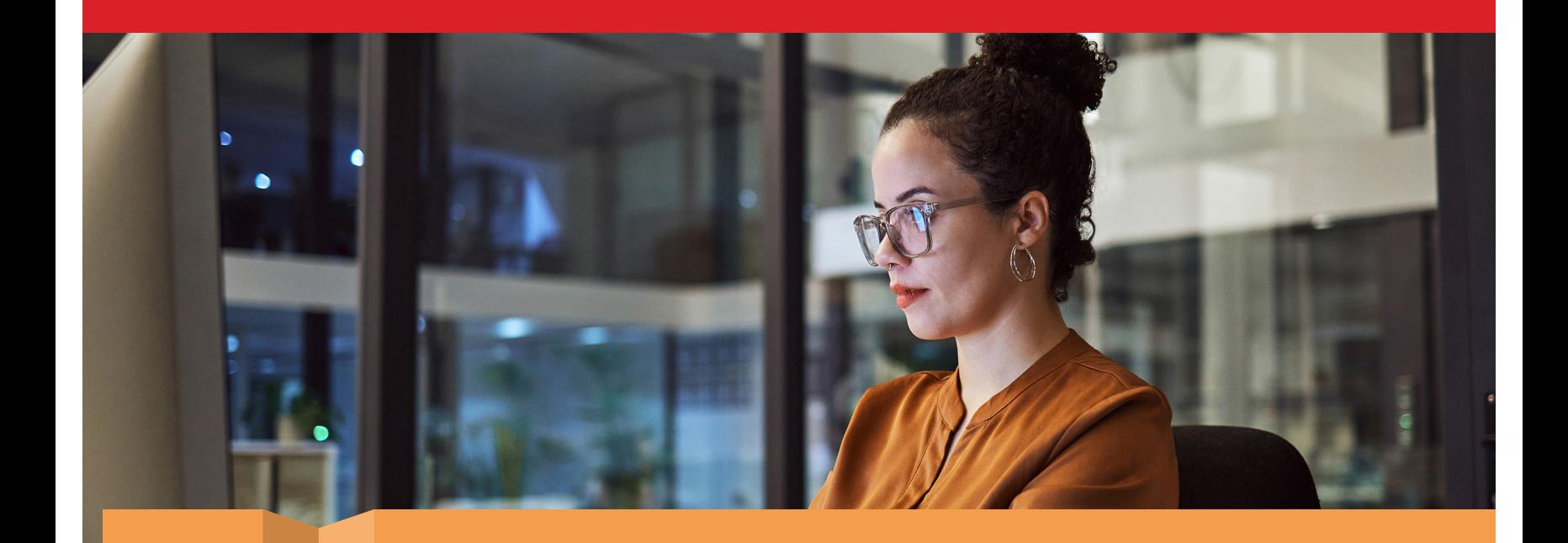

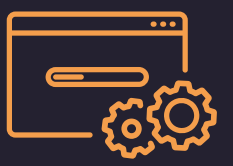

Implementación: realice funciones de gestión en cuestión de minutos

Aunque ahorrar tiempo en tareas recurrentes puede ser una ventaja importante, elegir una solución de gestión también implica tener en cuenta el proceso de implementación: ¿los tiempos de preparación son prohibitivos? ¿Compensará el tiempo de implementación de la solución el ahorro potencial de tiempo a largo plazo? En el caso de ProSupport Plus, hemos comprobado que la respuesta a ambas es "No". En las pruebas prácticas, tardamos menos de 15 minutos en completar las tareas de configuración e implementación. Nos registramos y configuramos nuestro entorno en la consola Conectar y gestionar PC dentro de TechDirect y, a continuación, creamos un paquete de implementación que aplicamos en nuestra flota de cinco dispositivos. Los administradores podrían integrar otras herramientas para automatizar aún más el proceso de implementación, y ahorrar potencialmente más tiempo, pero nosotros instalamos el agente manualmente.

La Tabla 5 muestra cada paso y el tiempo que tardó nuestro administrador de TI en realizar cada tarea de configuración para el entorno de ProSupport Plus. Para saber cuánto podría durar este proceso para una flota más grande, consulte los [fundamentos científicos del informe.](#page-9-0)

Tabla 5: Tiempo de administración, en minutos y segundos, para completar las tareas de implementación en el entorno de ProSupport Plus que probamos. Fuente: Principled Technologies.

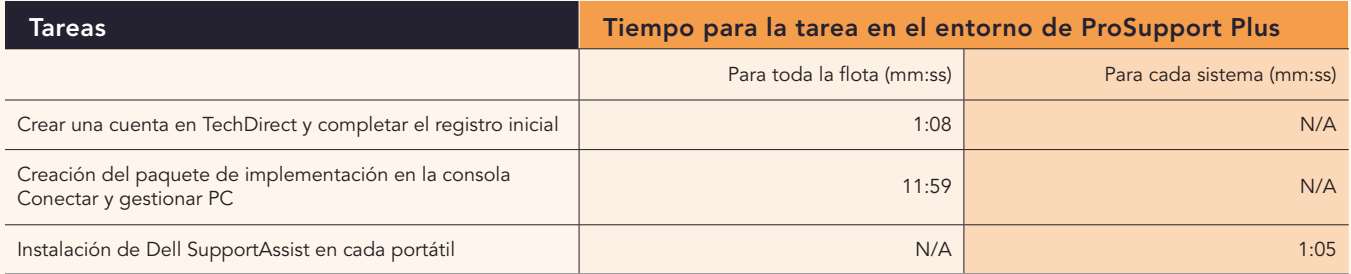

Con tiempos mínimos de configuración e implementación, las organizaciones podrían beneficiarse de funciones que ahorran tiempo y de escaneo en profundidad sin sacrificar importantes recursos de TI por adelantado.

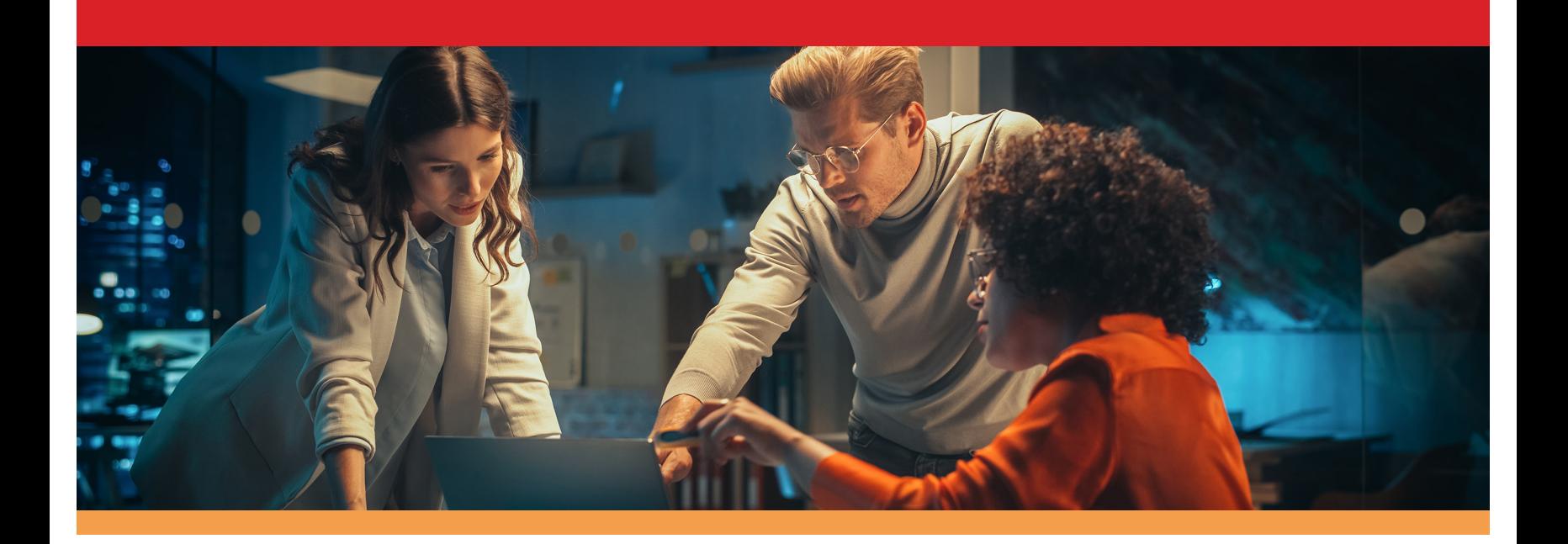

## Conclusión

El uso de ProSupport Plus con SupportAssist para PC empresariales para la gestión y supervisión podría ser una gran ayuda tanto para los administradores de TI como para su organización: Los administradores de TI pueden pasar menos tiempo enfrascados en tareas repetitivas, y su organización puede sacar provecho de que los recursos de TI estén liberados para centrarse en otras cosas.

Examinamos varias funciones de gestión y supervisión de ProSupport Plus, incluidas las secuencias de comandos personalizadas, los escaneos automatizados y las funciones de actualización. Por ejemplo, descubrimos que con ProSupport Plus podíamos iniciar actualizaciones de dispositivos y controladores para una flota en tan solo 37 segundos. Con este ahorro de tiempo, los administradores de TI podrían disponer de más tiempo para investigar y optimizar nuevas tecnologías para su empresa.

La extrapolación de nuestros resultados muestra que, con ProSupport Plus, su organización podría obtener un ahorro de tiempo significativo que aumenta con el tamaño de su flota: hasta 641 horas de tiempo de administración al año para una flota de 1.000 dispositivos (en comparación con el uso de un enfoque manual). Con este ahorro de tiempo, los administradores de TI podrían tener más capacidad para proporcionar asistencia técnica a sus empleados, dar mantenimiento al hardware importante, orientar a otros miembros de su departamento y mantenerse al día en los procedimientos de seguridad.

La gestión y la supervisión pueden ser un trabajo difícil, pero con tiempos de configuración mínimos, útiles funciones de supervisión y un ahorro de tiempo potencialmente significativo, ProSupport Plus puede ayudar a aliviar la carga informática.

Para más información, visite [Suite ProSupport para PC](http://dell.com/prosupportsuiteforpcs)

<span id="page-8-0"></span><sup>1.</sup> Dell, "Support for Business PC", consultado el 11 de julio de 2023, [https://www.dell.com/en-us/dt/services/support-deployment-technologies/support-assist-for-PCs.htm.](https://www.dell.com/en-us/dt/services/support-deployment-technologies/support-assist-for-PCs.htm)

# <span id="page-9-0"></span>Los fundamentos científicos del informe

En esta sección, enumeramos nuestros resultados completos y describimos las soluciones sobre las que realizamos las pruebas y nuestras metodologías de prueba.

Concluimos nuestras pruebas prácticas el 28 de junio de 2023. Durante las pruebas, determinamos las configuraciones apropiadas de hardware y software y aplicamos las actualizaciones a medida que estaban disponibles. Los resultados de este informe reflejan configuraciones que finalizamos el 26 de mayo de 2023 o antes. Inevitablemente, estas configuraciones pueden no corresponder a las últimas versiones disponibles en el momento en que este informe esté disponible.

## Nuestros resultados

Para saber más sobre cómo hemos calculado las victorias en este informe, vaya a [http://facts.pt/calculating-and-highlighting-wins](https://facts.pt/calculating-and-highlighting-wins). A menos que indiquemos lo contrario, hemos seguido las normas y principios que esbozamos en ese documento.

Cronometramos todas las tareas para ProSupport Plus y para el entorno manual con uno, tres y cinco dispositivos.

Para las tareas de toda la flota, cronometramos cada tarea tres veces e informamos el promedio. Para las tareas de cada sistema, calculamos la línea de mejor ajuste utilizando los promedios de uno, tres y cinco dispositivos. Utilizamos ese análisis de regresión para definir un coeficiente por dispositivo para cada tarea. La Tabla 6 muestra el tiempo que se tardó en completar las tareas con ProSupport Plus, y la Tabla 7 muestra el tiempo que se tardó en completar las tareas con un enfoque de gestión manual. La Tabla 8 resume los datos de las Tablas 6 y 7. En las tres tablas, una celda que contenga "00:00" o "0.0" se refiere a una tarea automatizada, que no requiere tiempo de administración para completarse, mientras que "N/A" se refiere a tiempos que no se aplican al entorno o a nuestros cálculos. Tenga en cuenta que los tiempos de las tareas con secuencias de comandos son estimaciones: Aunque a nuestros desarrolladores les llevó unas 5 horas por secuencia de comandos, este tiempo puede variar según la organización y la persona.

Para saber más sobre cada tarea [consulte la página 18.](#page-17-0)

Tabla 6: Tiempos promedio, en segundos, para completar cada tarea con ProSupport Plus.

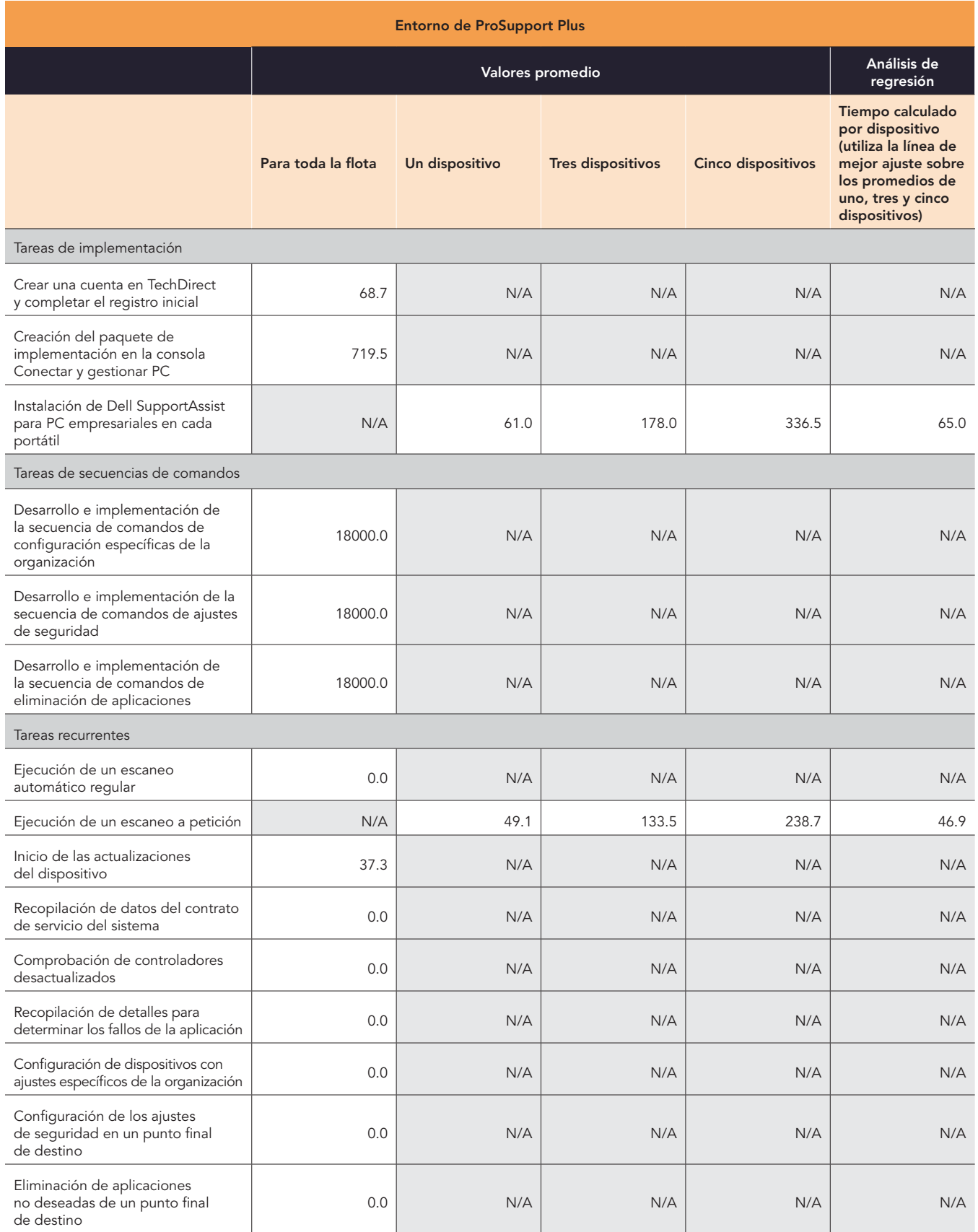

Tabla 7: Tiempos promedio, en segundos, para completar cada tarea con un enfoque manual.

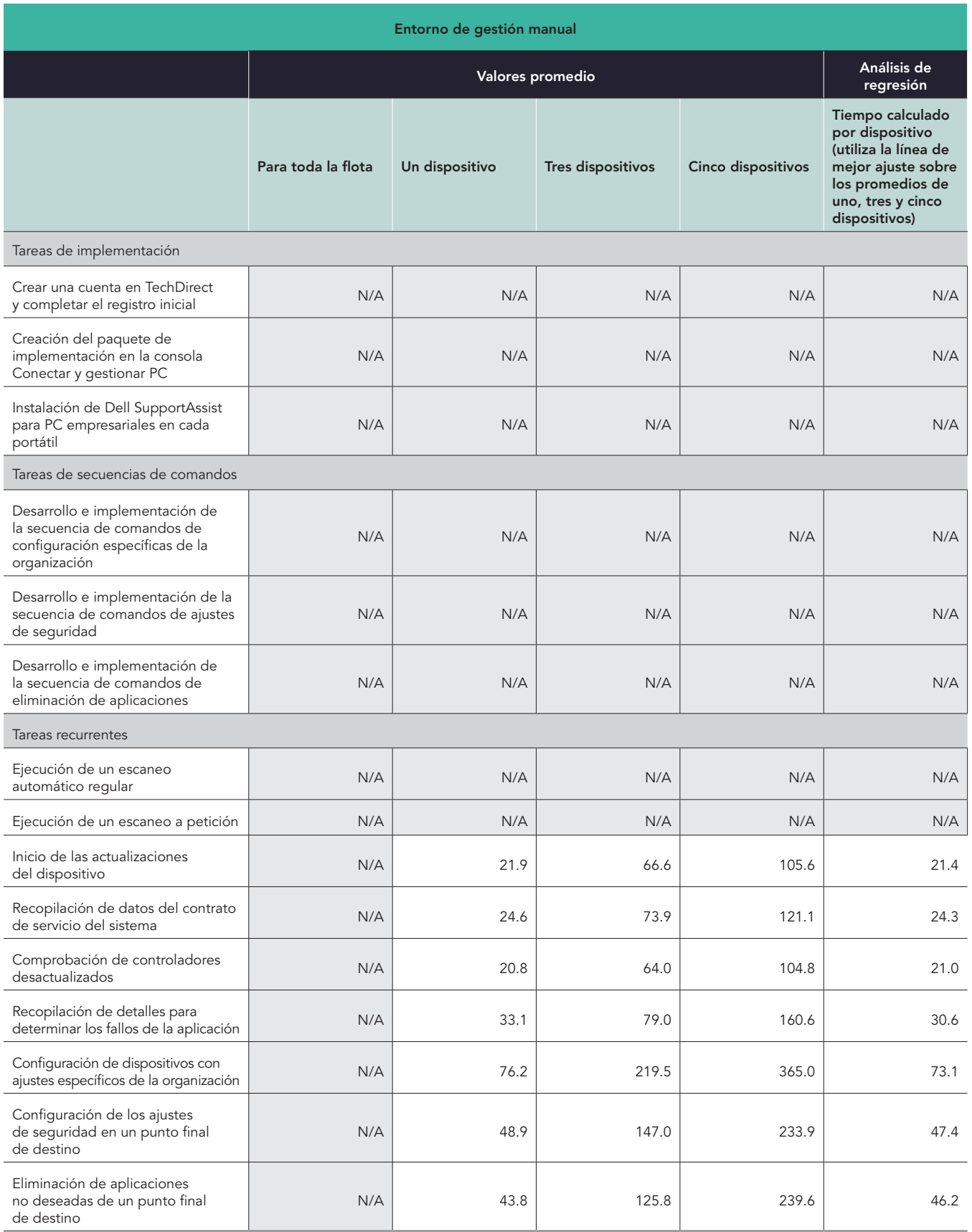

Tabla 8: Resumen de los tiempos calculados para cada tarea, en minutos y segundos, para completar cada tarea (truncados al segundo).

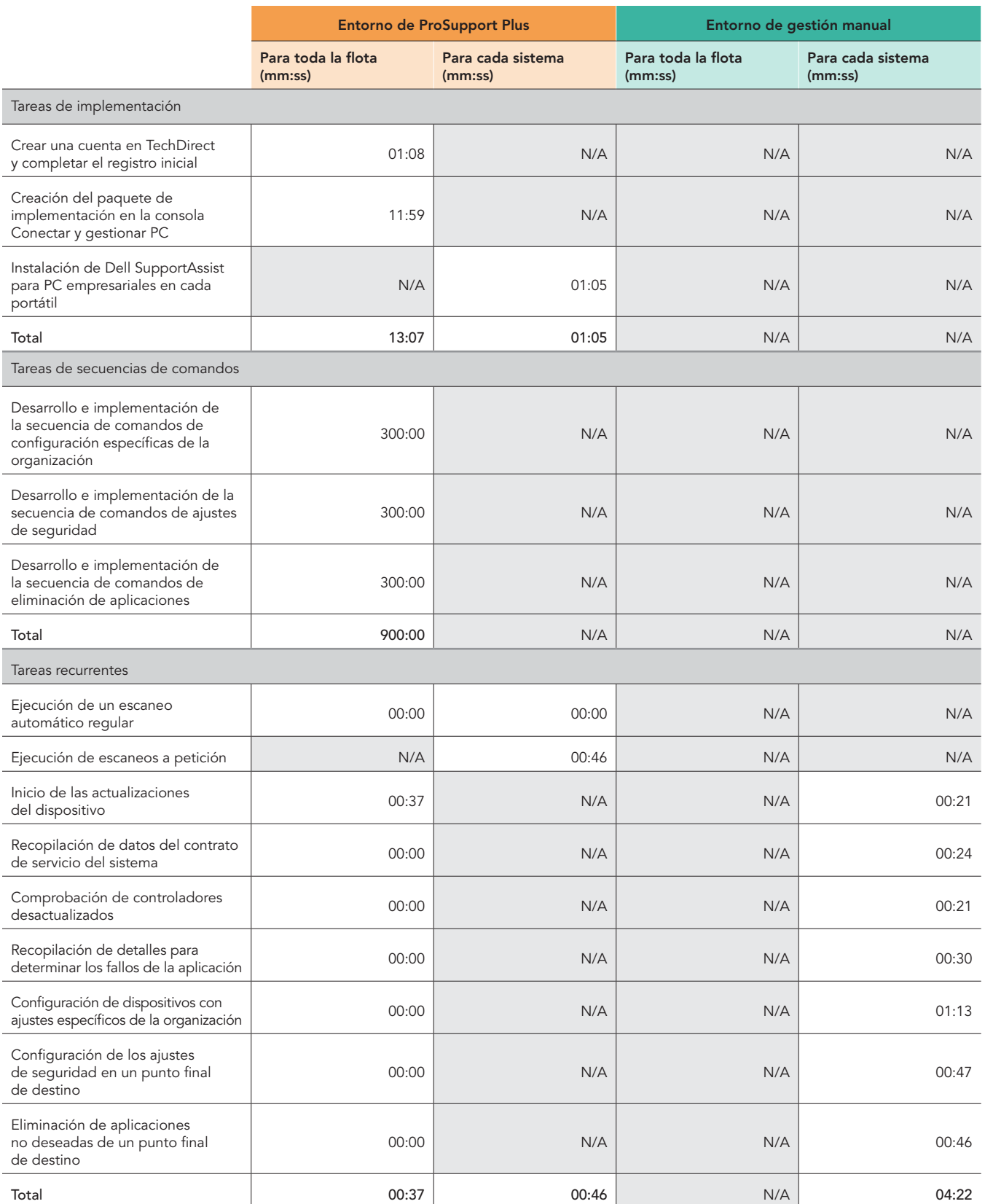

## Estimaciones para una flota de 1.000 dispositivos a lo largo de un año

## Estructurar nuestro análisis

Utilizamos las siguientes consideraciones para extrapolar las estimaciones de una flota de 1.000 dispositivos a lo largo de un año:

- Repetibilidad: tareas de una sola vez comparado con las tareas recurrentes
- Para toda la flota comparado con para cada sistema: si un administrador puede completar una tarea en todos los sistemas o solo en uno
- Frecuencia: con qué frecuencia un administrador realizaría una tarea en un año

Centramos nuestro análisis en las tareas recurrentes y no en las tareas que un administrador realiza una sola vez. No obstante, a continuación informamos el tiempo necesario para configurar toda la solución, incluido el tiempo estimado para configurar SupportAssist para PC empresariales en 1.000 dispositivos individuales sin ayuda de herramientas. Esperamos que la mayoría de las organizaciones utilicen alguna secuencia de comandos para desplegar los agentes en toda su flota.

Para crear nuestra estimación, completamos los siguientes pasos:

- Realizamos pruebas prácticas (véanse las Tablas 6 a 8) y utilizamos los resultados como base de nuestros cálculos.
- Para las tareas por sistema, multiplicamos cada tarea por el número de sistemas. (Tenga en cuenta que para todas las tareas que afectan a toda la flota, el tiempo por sistema es 0.)
- Tanto para las tareas por sistema como para las tareas de toda la flota, multiplicamos cada tarea individual por la frecuencia anual con la que esperamos que un administrador complete esa tarea. Consulte la Tabla 9 para revisar nuestras hipótesis.
	- y Asumimos un ciclo de vida de 4 años para las renovaciones de PC, con los administradores implementando una cuarta parte de los sistemas cada año.

## Tabla de frecuencia

La Tabla 9 muestra la frecuencia y los detalles relevantes de cada tarea en nuestra estimación anual de 1.000 dispositivos, y la hipótesis de frecuencia muestra los multiplicadores que hemos utilizado.

Estos son los valores que hemos utilizado en ocurrencias por año para cada frecuencia:

- Una vez: 1
- Una vez con mantenimiento: 1.25
- Automatizada: 0
- Mensual: 12
- Una vez por renovación (cada año se sustituye una cuarta parte de las PC): 0.25

Tabla 9: Frecuencia y detalles relevantes para las tareas que consideramos en nuestra estimación anual de 1.000 dispositivos. Fuente: Principled Technologies.

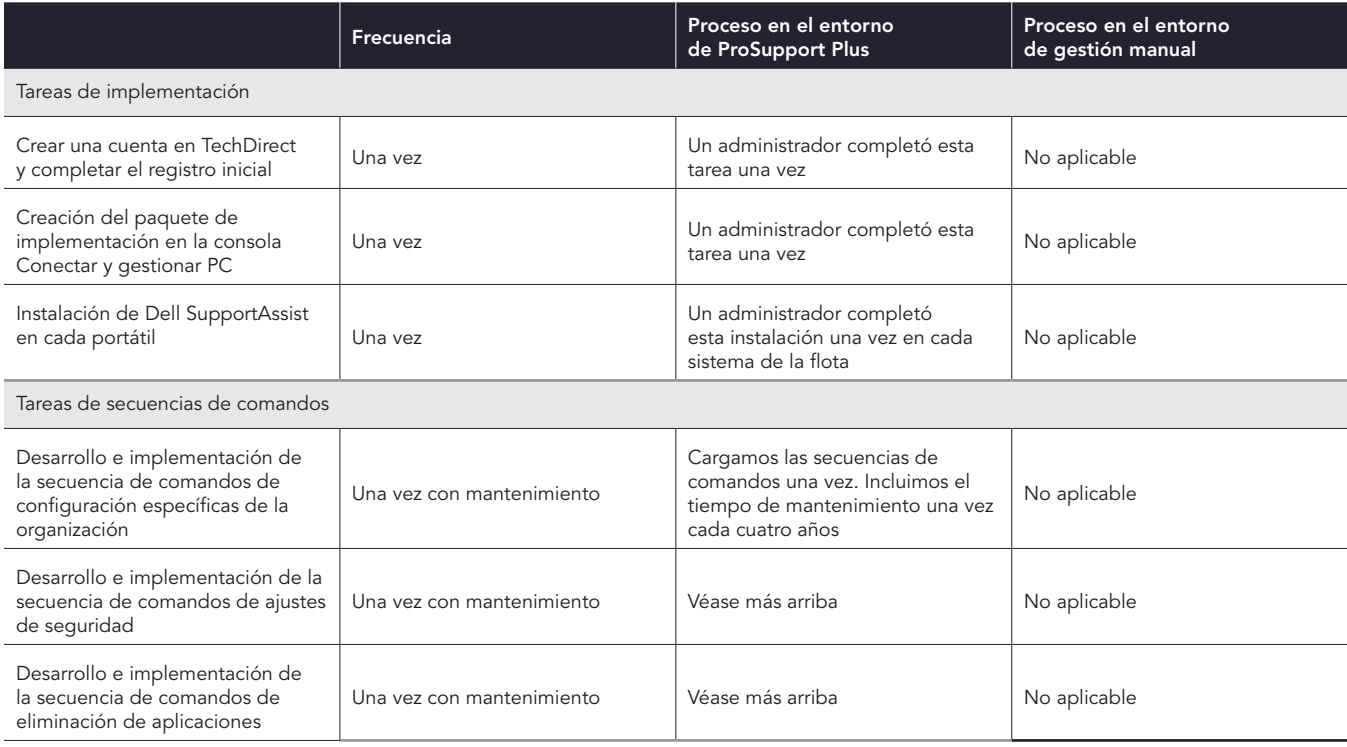

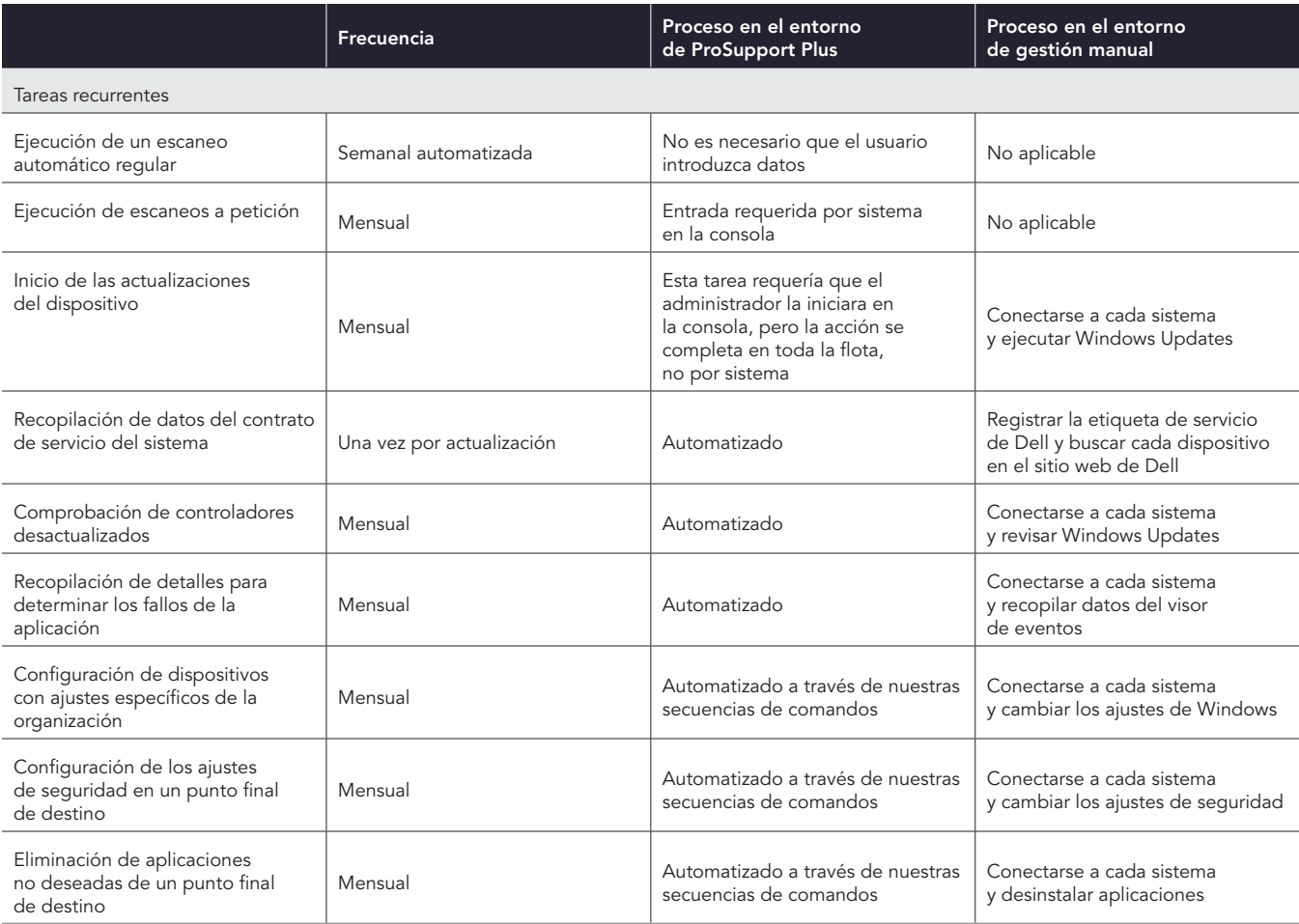

## Nuestros resultados extrapolados

Por último, generamos nuestra estimación de 1.000 dispositivos para cada tarea utilizando los siguientes cálculos:

- 1.000 tiempo del sistema por año para las tareas de toda la flota = Tiempo de la tarea \* Número de incidencias por año
- 1.000 tiempo de sistema por año para cada sistema = Tiempo de tarea \* Número de incidencias por año \* Número de sistemas

Para llegar al total de tareas recurrentes, sumamos las 1.000 veces anuales del dispositivo para cada tarea recurrente. Para llegar al total de los tres tipos de tareas (implementación, secuencias de comandos y recurrentes), seguimos las mismas frecuencias de principios que detallamos anteriormente.

Tabla 10: Tiempo estimado de administración, en horas y minutos, para completar las tareas recurrentes en una flota de 1.000 dispositivos a lo largo de un año. Menos tiempo es mejor.

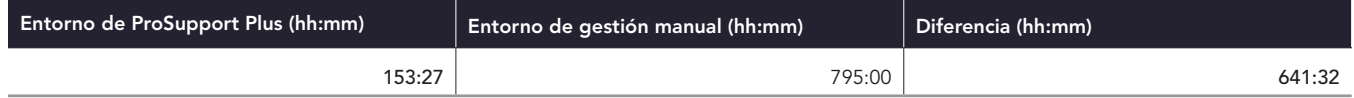

Tabla 11: Tiempo estimado de administración, en horas y minutos, para completar todas las tareas que examinamos en una flota de 1.000 dispositivos a lo largo de un año, incluyendo la implementación, el desarrollo de secuencias de comandos y las tareas recurrentes. Menos tiempo es mejor.

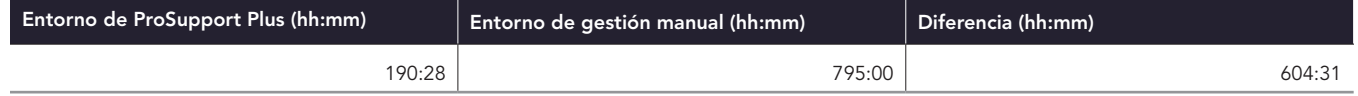

## Estimación para otras cantidades de dispositivos

Utilizando los mismos métodos, calculamos los tiempos para otras cantidades de dispositivos utilizando los mismos supuestos de frecuencia. A continuación, presentamos tablas y representaciones visuales de nuestros cálculos.

Tabla 12: Tiempo total estimado, en horas y minutos, para completar las tareas recurrentes a lo largo de un año con distintos tamaños de flota. Menos tiempo es mejor.

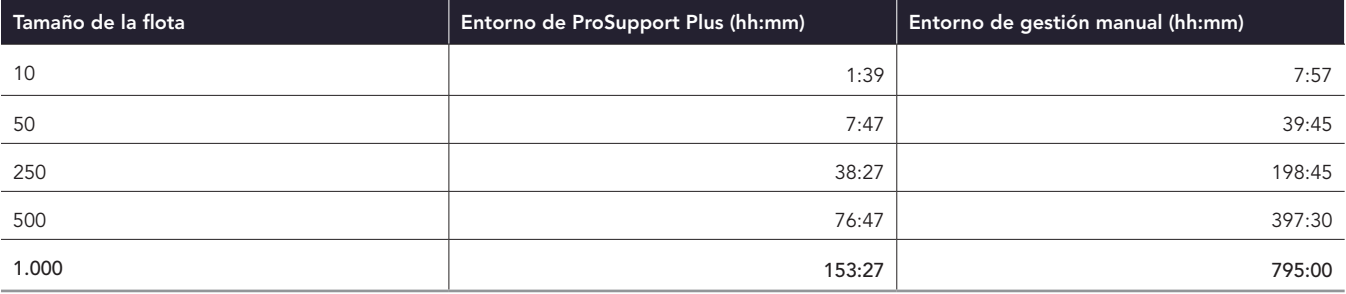

## 1.000 950 900 850 800 750 Tiempo estimado por año (horas) Tiempo estimado por año (horas) 700 650 600 550 500 450 فعليتها 400 350 300 250 200 150 100 50 0 0 100 200 300 400 500 600 700 800 900 1.000 Cantidad de sistemas Entorno de Dell ProSupport Plus Entorno de gestión manual

## Tiempo estimado dedicado a las tareas recurrentes a medida que aumenta la cantidad de dispositivos (mientras más bajo, mejor)

Figura 4: Tiempo total estimado, en horas, para completar las tareas recurrentes a lo largo de un año con distintos tamaños de flota. Menos tiempo es mejor. Fuente: Principled Technologies.

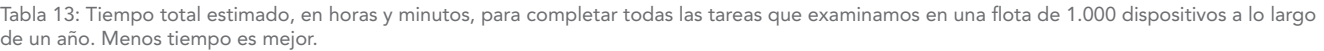

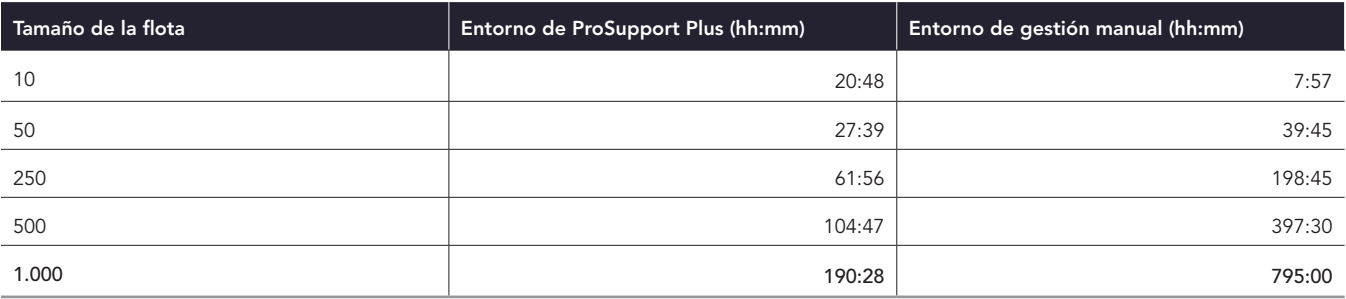

#### Tiempo estimado dedicado a todas las tareas a medida que aumenta la cantidad de dispositivos (mientras más bajo, mejor)

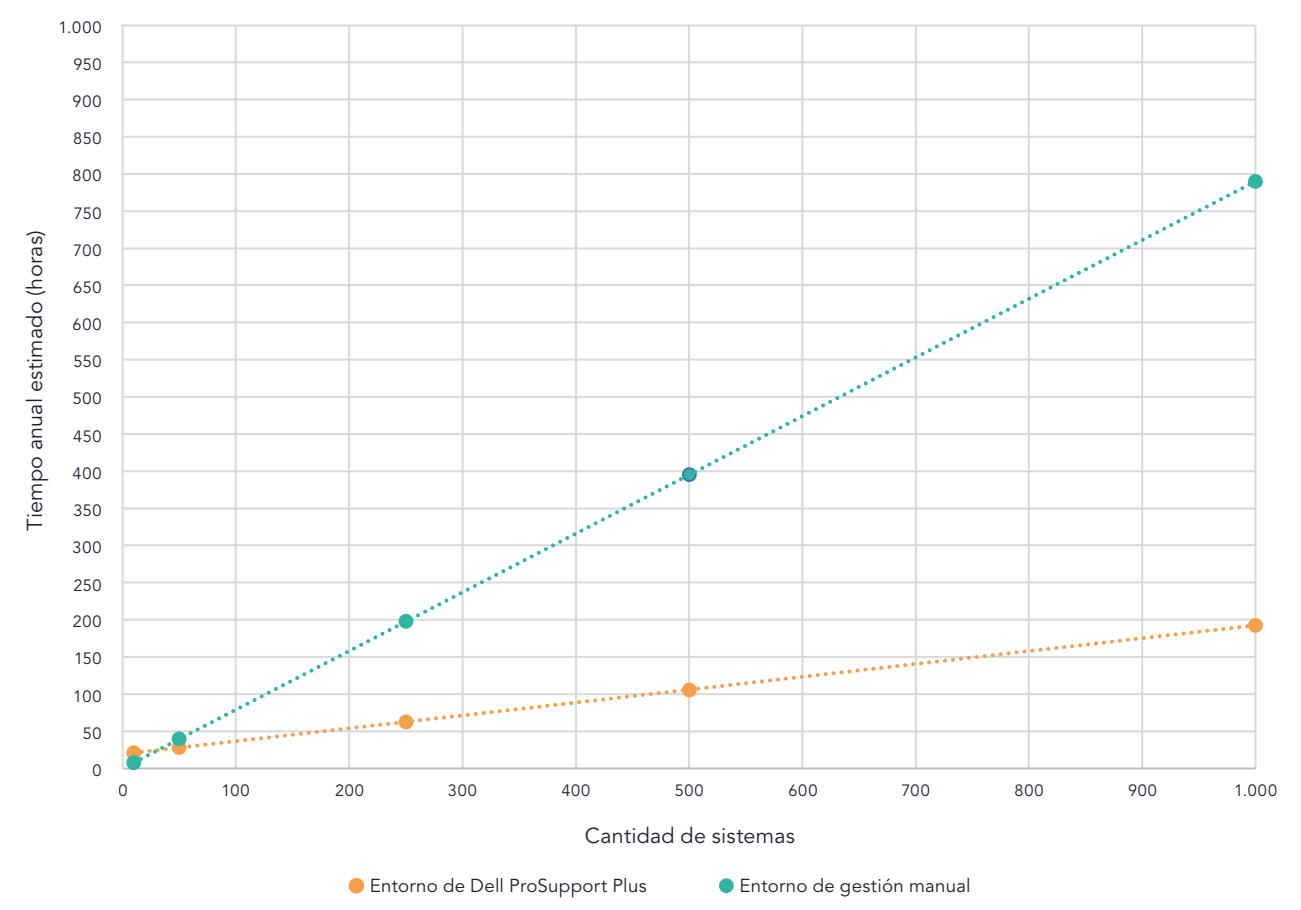

Figura 5: Tiempo total estimado, en horas, para completar todas las tareas que examinamos en una flota de 1.000 dispositivos a lo largo de un año, incluyendo la implementación, el desarrollo de secuencias de comandos y las tareas recurrentes. Fuente: Principled Technologies.

## <span id="page-17-0"></span>Detalles de cada tarea

## Tareas de implementación

Los siguientes elementos son solo tareas de ProSupport Plus y son necesarios para configurar el entorno de ProSupport Plus. No se incluyen en los tiempos recurrentes. Para entender cómo afectan estos números a las estimaciones de una flota, véanse las Tablas 10 y 11.

#### Crear una cuenta TechDirect y completar el inicio de sesión inicial (solo entorno de ProSupport Plus)

La creación de esta cuenta solo se produce una vez.

#### Creación del paquete de implementación en la consola Conectar y gestionar PC (solo en el entorno de ProSupport Plus)

Para esta tarea, creamos un archivo ejecutable para instalar el agente de SupportAssist para PC empresariales. La descarga incluye el agente de seguridad (Dell Trusted Device). Utilizamos este paquete de implementación para implementar el agente de SupportAssist para PC empresariales en nuestros sistemas bajo prueba. Nota: SupportAssist venía preinstalado en todos nuestros portátiles y es independiente de SupportAssist para PC empresariales.

#### Instalación de SupportAssist para PC empresariales en cada portátil (solo entorno de ProSupport Plus)

Para esta tarea, instalamos manualmente el paquete de implementación en cada máquina de destino. No utilizamos ninguna herramienta para completar esta tarea, aunque Dell ofrece a los administradores la opción de utilizar un instalador .msi para la instalación asistida por herramientas. Después de instalar TechDirect, esperamos dos días a que el dispositivo apareciera en la consola y completara los escaneos iniciales.

Para la frecuencia, este análisis incluye la instalación del software en los 1.000 sistemas en un año.

#### Tareas de creación de secuencias de comandos

#### Tareas de creación de secuencias de comandos de ProSupport Plus

Nuestras tareas de secuencias de comandos utilizan la función Reglas de reparación de la consola Conectar y gestionar PC. Esta funcionalidad nos permite personalizar nuestro entorno para aplicar los ajustes de la organización. Incluimos estas secuencias de comandos como prueba de concepto para mostrar lo que es posible utilizando la herramienta TechDirect. Proporcionamos todas las secuencias de comandos al final de este documento. Todas las secuencias de comandos se ejecutan en función de una programación determinada en la consola Conectar y gestionar PC. Utilizamos una programación diaria.

Para completar esta tarea, desarrollamos secuencias de comandos PowerShell autofirmadas para cambiar la configuración o eliminar aplicaciones de nuestros dispositivos de destino. Cada tarea incluía una o varias secuencias de comandos de detección y reparación. Para simplificar el código, algunos ajustes se manejan en diferentes secuencias de comandos. Aunque el tiempo de desarrollo varía según los equipos, hemos estimado 5 horas de tiempo de desarrollo para estas secuencias de comandos. Nuestro equipo completó el desarrollo en menos de ese tiempo. Dado que todas las secuencias de comandos requieren cambios y mantenimiento, atribuimos un costo adicional del 25 % a nuestros tiempos de creación de secuencias de comandos para tener en cuenta el mantenimiento.

Cada secuencia de comandos debe estar firmada mediante un certificado. En nuestras pruebas utilizamos un certificado autofirmado, sin embargo otras organizaciones utilizarían certificados de autoridades de certificado de confianza. Por lo tanto, no informamos el tiempo de instalación del certificado autofirmado en nuestros puntos finales.

Cada una de las tareas de creación de secuencias de comandos se corresponde con una tarea recurrente. Para el entorno de ProSupport Plus, no se requiere ninguna acción recurrente después de cargar la secuencia de comandos.

#### Creación de secuencias de comandos e implementación de la secuencia de comandos de configuración de la organización

Para simular la gestión de la configuración de la organización, nuestra secuencia de comandos realizó los siguientes cambios de configuración en nuestros dispositivos:

- Desactivar los anuncios personalizados mostrados en el menú de inicio
- Desactivar el contenido sugerido mostrado en el menú de inicio
- Desactivar la personalización basada en el ID de publicidad
- Activar Storage Sense

#### Creación de secuencias de comandos e implementación de la secuencia de comandos de ajustes de seguridad

Para simular la gestión de los ajustes de seguridad, nuestra secuencia de comandos realizó los siguientes cambios de configuración en nuestros dispositivos:

- Desactivar el modo desarrollador
- Activar los escaneos de virus y amenazas o la protección en tiempo real
- Activar el Firewall

#### Creación de secuencias de comandos e implementación de la secuencia de comandos de eliminación de aplicaciones

Para simular la gestión de una lista de aplicaciones de la lista negra, nuestra secuencia de comandos detectó y eliminó las siguientes aplicaciones de nuestros dispositivos:

- Microsoft 3D Viewer
- Microsoft MSPaint
- Microsoft Skype
- Microsoft Correo y Calendario
- Microsoft Clipchamp

#### Tareas recurrentes

Para el entorno de ProSupport Plus, completamos todas las tareas desde la consola Conectar y gestionar PC de TechDirect basada en la web. Para el entorno de gestión manual, completamos todas las tareas conectándonos a través del protocolo de escritorio remoto (RDP) a cada sistema de destino para completar cada tarea de una en una.

Para el entorno de ProSupport Plus, solo las siguientes tareas requirieron la intervención del administrador:

- Ejecución de escaneos a petición
- Inicio de las actualizaciones del dispositivo

Todas las demás tareas recurrentes de nuestro entorno de ProSupport Plus se automatizaron.

Las siguientes tareas se corresponden con las secuencias de comandos que cargamos en ProSupport Plus:

- Configuración de dispositivos con ajustes específicos de la organización
- Configuración de los ajustes de seguridad en un punto final de destino
- Eliminación de aplicaciones no deseadas de un punto final de destino

#### Ejecución de un escaneo automatizado regular (solo entorno de ProSupport Plus)

Durante el escaneo programado, SupportAssist recopila datos de telemetría para presentarlos en la consola Conectar y gestionar PC.

#### Ejecución de escaneos a petición (solo entorno de ProSupport Plus)

Incluimos el escaneo a petición porque los administradores a veces necesitarán recopilar datos fuera del típico escaneo semanal. Nuestro análisis asume que un administrador completará esta tarea una vez al mes por sistema. Esto no es necesario en todos los entornos.

#### Inicio de las actualizaciones del dispositivo

Esta tarea requiere la acción del administrador tanto para el entorno de ProSupport Plus como para el entorno manual. Por motivos de frecuencia, asumimos que un administrador lo completó mensualmente, basándonos en el calendario de actualizaciones de la página web de Dell: [https://www.dell.com/support/kbdoc/en-us/000197092/dell-drivers-and-downloads-update-release-schedule](https://www.dell.com/support/kbdoc/en-us/000197092/dell-drivers-and-downloads-update-release-schedul).

Para el entorno de ProSupport Plus, el administrador completa esta acción para la flota de una sola vez. Seleccionan las actualizaciones que desean implementar y SupportAssist actualiza todos los dispositivos que requieren esas actualizaciones.

En el entorno de gestión manual, el administrador completa esta tarea iniciando las actualizaciones del dispositivo en Windows Update.

#### Recopilación de datos del contrato de servicio del sistema

Esta tarea está automatizada en el entorno de ProSupport Plus. En el entorno de gestión manual, el administrador completa esta tarea registrando la etiqueta de servicio del dispositivo y comprobando después la información del contrato del dispositivo en el sitio web de Dell. Para la frecuencia, esta tarea se produce una vez por cada actualización de la PC.

#### Comprobación de controladores desactualizados

Esta tarea está automatizada en el entorno de ProSupport Plus. En el entorno de gestión manual, el administrador completa esta tarea comprobando los controladores que Windows Update identifica para su actualización. Esto ocurre mensualmente según el calendario de actualizaciones de Dell.

#### Recopilación de detalles para determinar los fallos de la aplicación

Esta tarea está automatizada en el entorno de ProSupport Plus. En el entorno de gestión manual, el administrador completa esta tarea conectándose por vía remota al dispositivo de destino y abriendo el visor de eventos.

# Información de la configuración del sistema

Tabla 14: Información detallada sobre los sistemas que probamos.

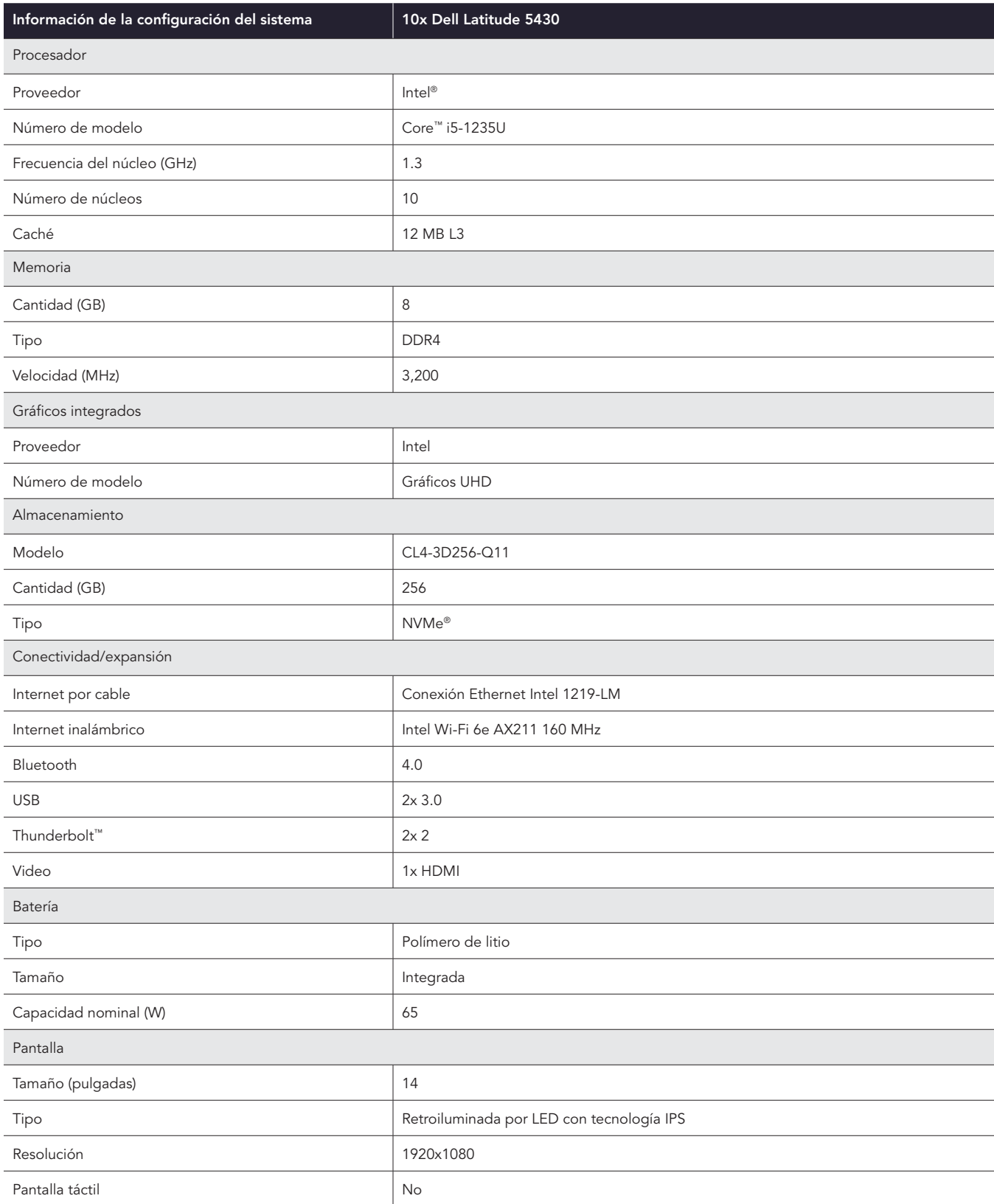

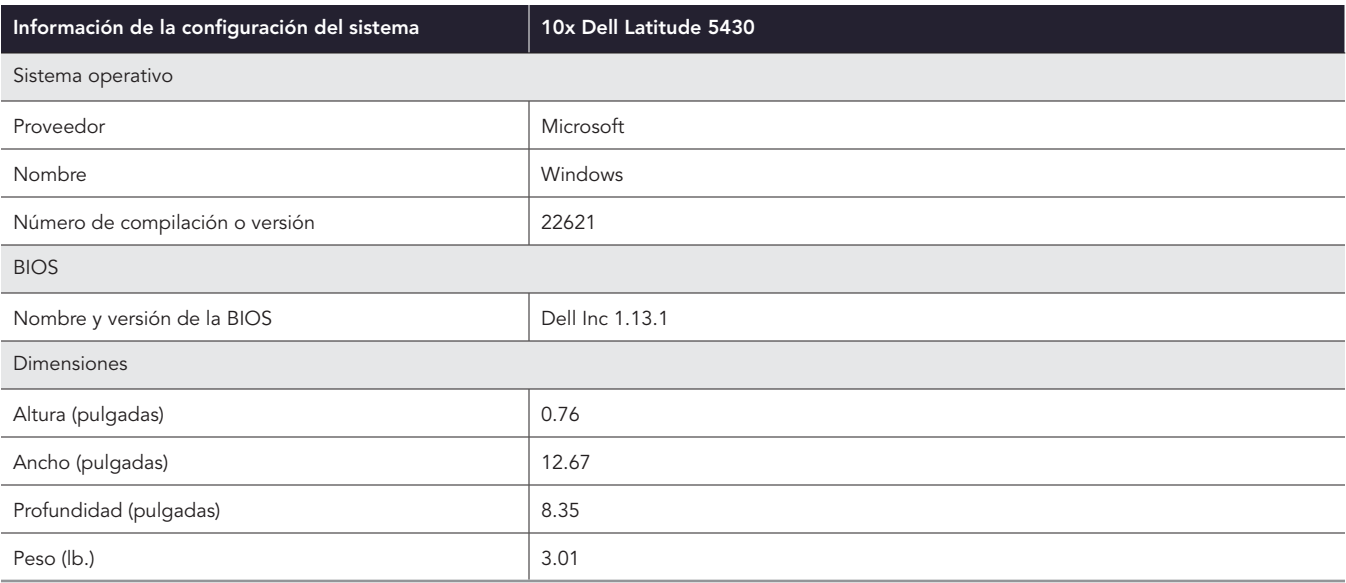

# Cómo hicimos las pruebas

## Cronometraje de tareas en el entorno de ProSupport Plus

Nuestras pruebas analizaron dos formas diferentes de gestionar las flotas de sistemas: una utilizando ProSupport Plus y la otra empleando un enfoque manual sin ayuda de herramientas. En el entorno de gestión manual, nuestro administrador se conectaba por vía remota a cada sistema para completar las tareas.

Para gestionar ProSupport Plus utilizamos lo siguiente:

- Latitude 5430 con habilitación de ProSupport Plus activa
- SupportAssist para PC empresariales con el agente de seguridad
- TechDirect y la consola Conectar y gestionar PC

La consola Conectar y gestionar PC es una interfaz de usuario accesible a través de la web que nos permite dirigirnos a los sistemas conectados. Los sistemas conectados requieren lo siguiente:

- Agente SupportAssist para PC empresariales instalado
- Habilitación de ProSupport Plus
- Conexión a Internet

Cada entorno utilizó cinco portátiles Latitude 5430 para un total de 10 portátiles. Utilizando esas PC, calculamos el tiempo anual que se ahorra utilizando las herramientas de gestión de ProSupport Plus en lugar de realizar las mismas tareas manualmente.

## Crear una cuenta en TechDirect y completar el registro inicial

- 1. Inicie el temporizador y navegue hasta techdirect.dell.com.
- 2. Haga clic en Registrarse en Dell.com.
- 3. Introduzca la información requerida, haga clic en Crear cuenta y verifique el correo electrónico del usuario haciendo clic en el enlace de Dell.
- 4. Regrese a techdirect.dell.com y complete el inicio de sesión con el correo electrónico que utilizó para registrar su cuenta.
- 5. Navegue hasta https://techdirect.dell.com/ e inicie sesión con su nueva cuenta.
- 6. Detenga el temporizador.

## Creación del paquete de implementación en la consola Conectar y gestionar PC

- 1. Navegue hasta techdirect.dell.com e inicie sesión con la cuenta de administrador. Navegue hasta Gestionar la flota de PC.
- 2. Inicie el temporizador y haga clic en Configurar y conectar.
- 3. En el asistente de configuración, deje seleccionado el sistema operativo predeterminado y marque Incluir agente de seguridad (Dell Trusted Device).
- 4. En General, seleccione lo siguiente:
	- Actualización automática de SupportAssist
	- Incluir información sobre el software en los datos recopilados
	- Incluir información de identificación
	- Incluir recomendaciones de actualización de PC inteligentes
- 5. En Programar sus escaneos y optimizaciones, seleccione lo siguiente:
	- Programar sus escaneos y optimizaciones
	- Escaneo de controladores y descargas
	- Semanal
	- Para el escaneo del hardware:
		- y Ejecutar escaneos de optimización del sistema
		- Dejar seleccionados todos los escaneos de optimización del sistema
		- y Para la frecuencia, seleccione Semanal
- Para Ejecutar escaneos de optimización del sistema:
	- Borrar archivos
	- Ajustar el rendimiento
	- Optimizar la red
	- Eliminar los virus y malware
	- Para la frecuencia:
		- Semanal
		- Optimizaciones automáticas del sistema
		- Dejar el intervalo de tiempo (opcional) sin marcar
		- Dejar sin marcar la opción Ejecutar escaneos en segundo plano
- Optimizaciones automáticas del sistema
- Dejar los valores predeterminados para la interacción con el usuario (solo para usuarios finales)
- 6. Haga clic en Guardar y en Siguiente.
- 7. Haga clic en Descargar y luego en Siguiente.
- 8. Desde la ubicación de descarga, ejecute la herramienta SupportAssistExtractorx64.exe para exportar el paquete de implementación.
- 9. En SupportAssistExtractor, ejecute SupportAssistx64.exe.
- 10. En el Gestor de paquetes de implementación, haga clic en Siguiente.
- 11. En la pantalla de Preferencias, seleccione Crear una nueva implementación y, para el Nombre de grupo, escriba Group01. Pulse Siguiente.
- 12. Pulse Siguiente.
- 13. Para la Clave de implementación, escriba Dep1& y haga clic en Siguiente.
- 14. Seleccione una ubicación para el archivo del paquete de implementación y haga clic en Siguiente.
- 15. Pulse Finalizar y detenga el temporizador.

#### Instalación de SupportAssist para PC empresariales en cada portátil

- 1. Inicie el temporizador e inicie sesión en el primer sistema utilizando RDP.
- 2. Copie el paquete de implementación en el sistema e instale el agente de SupportAssist:

"<path\_of\_SupportAssistx64.exe\_file>\SupportAssistx64.exe" TRANSFORMS="<path\_of\_mst\_file>\ SupportAssistConfig.mst" DEPLOYMENTKEY="\$DEPKEY1 "

3. Cuando finalice la instalación, instale el Agente de seguridad:

```
msiexec /i "C:\Users\Administrator\Desktop\ResourceManagerv1\DellTrustedDevice\
DellTrustedDevice-5.4.164.msi" /qn
```
- 4. Detenga el temporizador cuando finalice la instalación.
- 5. Repita los pasos del 1 al 4 en todos los dispositivos, registrando el tiempo de un dispositivo, tres dispositivos y cinco dispositivos.

#### Ejecución de escaneos a petición

- 1. Navegue a techdirect.dell.com, inicie sesión con la cuenta de administrador, y navegue a Gestionar la flota de PC.
- 2. Inicie el temporizador, abra el menú Conectar y gestionar PC y haga clic para abrir el Inventario de activos.
- 3. Para el primer sistema, haga clic en la etiqueta de servicio.
- 4. Marque para seleccionar Recomendaciones y Obtener controladores y descargas.
- 5. Haga clic en Ejecutar tarea y detenga el temporizador.
- 6. Repita los pasos del 1 al 5 para todos los dispositivos, registrando el tiempo de un dispositivo, tres dispositivos y cinco dispositivos.

#### Inicio de las actualizaciones del dispositivo

- 1. Navegue a techdirect.dell.com, e inicie sesión con la cuenta de administrador, y navegue a Gestionar la flota de PC.
- 2. Inicie el temporizador y, en Gestionar, haga clic para seleccionar Recomendaciones.
- 3. En Controladores y descargas, seleccione Ver actualizaciones.
- 4. En la parte superior izquierda, seleccione la casilla Seleccionar todo.
- 5. Pulse Actualizar y detenga el temporizador.

## Cronometraje de tareas en el entorno manual

### Inicio de las actualizaciones del dispositivo

- 1. Inicie el temporizador e inicie sesión en el primer sistema utilizando RDP.
- 2. Desde la barra de tareas del sistema, abra Windows Update.
- 3. En la página de configuración de Windows Update, haga clic en Buscar actualizaciones.
- 4. En Obtener controladores y descargas, haga clic en Ejecutar y detenga el temporizador.
- 5. Repita los pasos del 1 al 4 en todos los dispositivos, registrando el tiempo de un dispositivo, tres dispositivos y cinco dispositivos.

Tenga en cuenta que, dado que el tiempo de actualización varía mucho de un dispositivo a otro, no incluimos el tiempo que tarda en completarse el escaneo en el dispositivo de destino.

### Recopilación de datos del contrato de servicio del sistema

- 1. Inicie el temporizador y registre el número de etiqueta de servicio de Dell del portátil.
- 2. Abra un navegador y vaya a<https://www.dell.com/support/home/en-us?app=products>.
- 3. En Identifique su producto, introduzca la etiqueta de servicio de Dell del portátil.
- 4. Busque la fecha de caducidad de los Servicios de soporte. Anote la fecha en una hoja de cálculo y detenga el temporizador.
- 5. Repita los pasos del 1 al 4 en todos los dispositivos, registrando el tiempo de un dispositivo, tres dispositivos y cinco dispositivos.

#### Comprobación de controladores desactualizados

- 1. Inicie el temporizador e inicie sesión en el primer sistema utilizando RDP.
- 2. Desde la barra de tareas del sistema, abra Windows Update.
- 3. En la página de configuración de Windows Update, haga clic en Buscar actualizaciones.
- 4. En Obtener controladores y descargas, haga clic en Ejecutar y detenga el temporizador.
- 5. Repita los pasos del 1 al 4 en todos los dispositivos, registrando el tiempo de un dispositivo, tres dispositivos y cinco dispositivos.

Tenga en cuenta que, dado que el tiempo de actualización varía mucho de un dispositivo a otro, no incluimos el tiempo que tarda en completarse el escaneo en el dispositivo de destino.

### Recopilación de detalles para determinar los fallos de la aplicación

- 1. Inicie el temporizador e inicie sesión en el primer sistema utilizando RDP.
- 2. En la barra de búsqueda de Windows, escriba Visor de eventos y haga clic para abrir el Visor de eventos.
- 3. Desde el Visor de eventos, vaya a Registros de aplicaciones.
- 4. Filtre por Críticos y detenga el temporizador.
- 5. Repita los pasos del 1 al 4 en todos los dispositivos, registrando el tiempo de un dispositivo, tres dispositivos y cinco dispositivos.

Nota: Para esta prueba, nuestro administrador buscó en los registros de eventos de Windows pero no encontró, recopiló ni registró dichos registros.

## Configuración de dispositivos con ajustes específicos de la organización

- 1. Inicie el temporizador e inicie sesión en el primer sistema utilizando RDP.
- 2. En la barra de búsqueda de Windows, escriba Configuración y haga clic para abrir la Configuración.
- 3. Vaya a Privacidad y seguridad y haga clic en General.
- 4. Pulse para desactivar la opción Permitir que las aplicaciones me muestren anuncios personalizados utilizando mi ID de publicidad.
- 5. Pulse para desactivar la opción Mostrarme contenido sugerido en la aplicación de Configuración.
- 6. En el menú de Configuración, vaya a Sistema y haga clic en Almacenamiento.
- 7. Pulse para activar Storage Sense.
- 8. Cierre la ventana de Configuración y detenga el temporizador.
- 9. Repita los pasos del 1 al 8 en todos los dispositivos, registrando el tiempo de un dispositivo, tres dispositivos y cinco dispositivos.

### Configuración de dispositivos con ajustes de seguridad preferidos

- 1. Inicie el temporizador e inicie sesión en el primer sistema utilizando RDP.
- 2. En la barra de búsqueda de Windows, escriba Desarrollador y abra la configuración de Desarrollador.
- 3. En la pantalla Para desarrolladores, cambie el Modo desarrollador a Desactivado.
- 4. Desde Configuración del sistema, vaya a Protección contra virus y amenazas.
- 5. En la configuración de Protección contra virus y amenazas, haga clic en Administrar la configuración.
- 6. Haga clic para desactivar la protección en tiempo real.
- 7. En la barra de búsqueda de Windows, escriba Firewall y abra el Firewall de Windows Defender.
- 8. En el menú de Firewall de Windows Defender, haga clic en Configuración avanzada.
- 9. Haga clic en Propiedades del firewall de Windows Defender.
- 10. En la pestaña Perfil del dominio, seleccione el estado En Firewall.
- 11. En la pestaña Perfil privado, seleccione el estado En Firewall.
- 12. En la pestaña Perfil público, seleccione el estado En Firewall.
- 13. Cierre la ventana de Configuración y detenga el temporizador.
- 14. Repita los pasos del 1 al 13 en todos los dispositivos, registrando el tiempo de un dispositivo, tres dispositivos y cinco dispositivos.

#### Eliminación de aplicaciones no deseadas de un punto final de destino

- 1. Inicie el temporizador e inicie sesión en el primer sistema utilizando RDP.
- 2. En la barra de búsqueda de Windows, escriba Agregar o quitar programas y abra Agregar o quitar programas.
- 3. Desinstale las siguientes aplicaciones:
	- 3Dviewer
	- Paint3D
	- Skype
	- Correo y calendario
	- Clipchamp
- Detenga el temporizador cuando se haya desinstalado la última aplicación.
- 5. Repita los pasos del 1 al 4 en todos los dispositivos, registrando el tiempo de un dispositivo, tres dispositivos y cinco dispositivos.

### Gestión de secuencias de comandos para el entorno de ProSupport Plus

Las siguientes tareas son necesarias para ejecutar secuencias de comandos en el entorno de ProSupport Plus. La función de reglas de reparación requiere que las secuencias de comandos cargadas estén firmadas con un certificado en el que confíen los sistemas de destino. Esto impide que se ejecuten secuencias de comandos no fiables en el sistema de destino. Para cumplir este requisito, generamos un certificado autofirmado y lo utilizamos para firmar nuestro código. A continuación, exportamos ese certificado y lo añadimos al almacén de certificados de confianza de nuestros portátiles de destino. A continuación describimos ambos procesos.

Para simplificar la detección y la corrección, separamos algunas tareas en varias secuencias de comandos. Utilizamos las siguientes secuencias de comandos para gestionar nuestros sistemas.

- Ajustes organizativos
	- DetectionOrgSettings.ps1 & RemediationOrgSettings.ps1
- Ajustes de seguridad
	- DetectionSecuritySettings.ps1 & RemediationSecuritySettings.ps1
	- y DetectionFirewall.ps1 & RemediationFirewall.ps1'
- Eliminar aplicaciones
	- DetectionApplications.ps1 & RemediateApplications.ps1

#### Generar un certificado autofirmado

1. Genere un certificado autofirmado utilizando el código siguiente y guárdelo en los almacenes de certificados de la máquina local en la PC del desarrollador (tenga en cuenta que lo utilizará más adelante para firmar las secuencias de comandos de detección y reparación):

\$authenticode = New-SelfSignedCertificate -Subject "ATA Authenticode" -CertStoreLocation Cert:\ LocalMachine\My -Type CodeSigningCert

- ## Open the root certificate store for reading and writing.
- \$rootStore.Open("ReadWrite")
- ## Add the certificate stored in the \$authenticode variable.
- \$rootStore.Add(\$authenticode)
- ## Close the root certificate store.
- \$rootStore.Close()
- 2. En el menú de teclas de Windows, abra Administrar certificados informáticos.
- 3. Vaya a Certificados raíz de confianza  $\rightarrow$  Certificados, haga clic con el botón derecho del mouse en ATA Authenticode y seleccione Todas las tareas  $\rightarrow$  Exportar.
- 4. En el Asistente para la exportación de certificados, haga clic en Siguiente.
- 5. Seleccione Sí, Exportar la clave privada, y haga clic en Siguiente.
- 6. Deje la opción PFX por defecto y pulse Siguiente.
- 7. Añada una contraseña, anótela para utilizarla durante la sección Generación de un certificado de autofirma que aparece a continuación y haga clic en Siguiente.
- 8. Seleccione una ubicación para SelfSignedCert.pfx y haga clic en Siguiente.
- 9. Pulse Finalizar.

#### Añadir el certificado al almacén personal de cada PC

- 1. En la PC de destino, diríjase por vía remota al dispositivo de destino.
- Copie SelfSignedCert.pfx en el sistema de destino.
- Abra PowerShell como administrador y quarde el archivo del certificado en la máquina local:

```
$pfxFilePath = "[Path]\SelfSignedCert.pfx"
$pfxPassword = {password}
Set-ExecutionPolicy "AllSigned"
$rootStore = [System.Security.Cryptography.X509Certificates.X509Store]::new("Root","LocalMachine")
$rootStore.Open("ReadWrite")
$rootStore.Add($authenticode)
 $rootStore.Close()
 $publisherStore = [System.Security.Cryptography.X509Certificates.
X509Store]::new("TrustedPublisher","LocalMachine")
 $publisherStore.Open("ReadWrite")
 $publisherStore.Add($authenticode)
 $publisherStore.Close()
```
#### Firmar las secuencias de comandos de detección y reparación

Desde la PC del desarrollador, ejecutamos ScriptSign.ps1 para firmar todas las secuencias de comandos de nuestra carpeta de destino. Esto firma todas las secuencias de comandos con el certificado autofirmado. Volvemos a ejecutar esta secuencia de comandos cada vez que realizamos un cambio en las secuencias de comandos.

#### ScriptSign.ps1

```
$targetfolder = "{target folder}\ "
$files = Get-ChildItem -Path $targetfolder
$codeCertificate = Get-ChildItem Cert:\LocalMachine\My | Where-Object {$_.Subject -eq 
"CN=ATA Authenticode"}
#Sign each file in folder
foreach ($file in $files) {
     Write-Output "Sigining $($file.Name)"
    Set-AuthenticodeSignature -FilePath $file.FullName -Certificate $codeCertificate -TimeStampServer
"http://timestamp.digicert.com"
}
```
#### Secuencias de comandos PowerShell de detección y reparación

Creamos secuencias de comandos PowerShell de detección y reparación para gestionar aplicaciones y configuraciones mediante la función de Reglas de reparación. Estas gestionaron las aplicaciones que describimos en la sección Eliminación de aplicaciones no deseadas de un punto final de destino de este documento, así como los ajustes que describimos en las secciones Configuración de dispositivos con ajustes específicos de la organización y Configuración de dispositivos con ajustes de seguridad preferidos de este documento. Para obtener copias de las secuencias de comandos PowerShell que utilizamos, póngase en contacto con [info@principledtechnologies.com](mailto:info%40principledtechnologies.com?subject=).

Consulte la versión original en inglés de este informe en [https://facts.pt/](https://facts.pt/PELu7lm)PELu7lm

Este proyecto fue encargado por Dell Technologies.

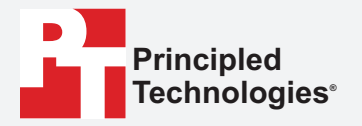

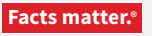

Principled Technologies es una marca comercial registrada de Principled Technologies, Inc. Los demás nombres de productos son marcas registradas de sus respectivos propietarios.

CLÁUSULA DE EXENCIÓN DE GARANTÍAS Y LIMITACIÓN DE RESPONSABILIDADES:

Principled Technologies, Inc. ha hecho esfuerzos razonables para asegurar la exactitud y validez de sus pruebas, sin embargo, Principled Technologies, Inc. renuncia específicamente a cualquier garantía, expresa o implícita, relacionada con los resultados y análisis de las pruebas, su exactitud, integridad o calidad, incluyendo cualquier garantía implícita de idoneidad para cualquier propósito particular. Todas las personas o entidades que confíen en los resultados de cualquier prueba lo hacen bajo su propio riesgo, y aceptan que Principled Technologies, Inc., sus empleados y sus subcontratistas no tendrán responsabilidad alguna por cualquier reclamación de pérdida o daño a causa de cualquier supuesto error o defecto en cualquier procedimiento de prueba o resultado.

En ningún caso Principled Technologies, Inc. será responsable de los daños indirectos, especiales, incidentales o consecuentes en relación con sus pruebas, incluso si se advierte de la posibilidad de tales daños. En ningún caso la responsabilidad de Principled Technologies, Inc., incluso por daños directos, excederá las cantidades pagadas en relación con las pruebas de Principled Technologies, Inc. Los recursos que se establecen en el presente documentos son únicos y exclusivos para el cliente.